### **3.BAB III METODOLOGI PENELITIAN**

#### **3.1 Metode Pengumpulan Data**

Pengumpulan data dilakukan untuk memperoleh informasi yang dibutuhkan dalam rangka mencapai tujuan penelitian. Pengumpulan data dalam penelitian ini menggunakan beberapa metode yaitu:

1. Wawancara

Wawancara merupakan salah satu usaha secara sistematis, untuk mengumpulkan informasi yang kita butuhkan, yaitu dengan cara memberikan pertanyaan – pertanyaan kepada pihak kelurahan yang dapat dijadikan sumber data yang relevan dengan penelitian. Tujuan dari wawancara adalah untuk memperoleh informasi yang lebih akurat dan lengkap, untuk menyusun sistem yang baru agar sesuai dengan kebutuhan sistem.

2. Observasi

Metode ini digunakan untuk memperoleh data dengan cara melakukan pengamatan secara langsung untuk mendapatkan data yang diperlukan.

#### **3.2 Tahapan Penelitian**

Tahapan penelitian ini juga merupakan pengembangan dari kerangka penelitian, dan terbagi lagi menjadi beberapa sub menu bagian. Tahapan penelitian dapat dilihat pada Gambar 3.1

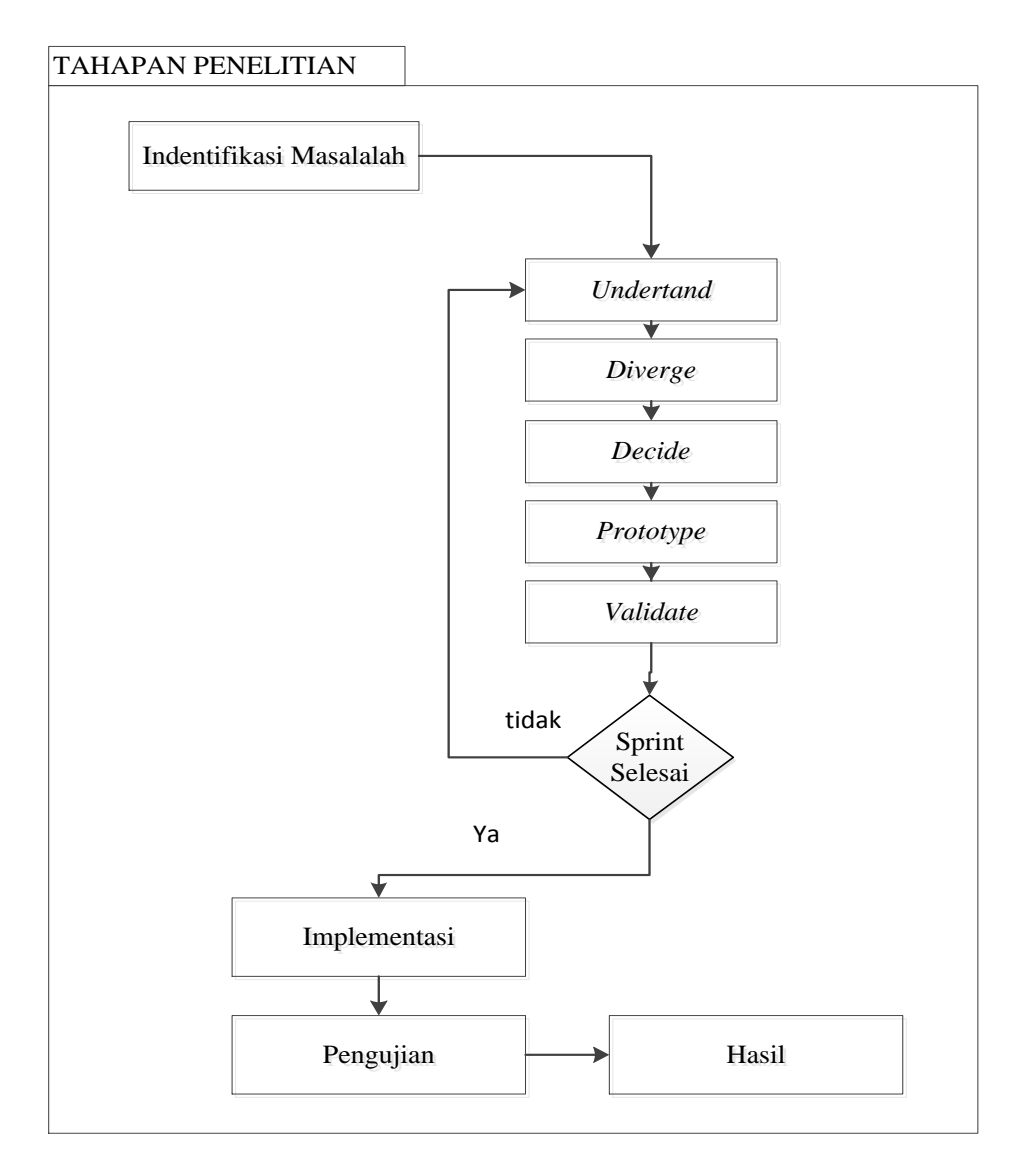

**Gambar 3.1** Tahapan Penelitian

#### **3.3 Metode Penelitian**

Metode pengembang sistem yang digunakan yaitu *design sprint*merupakan pengembangan perangkat lunak yang banyak digunakan untuk pengembangan yang lebih cepat seperti berikut:

### **3.3.1** *Understand* **(Memahami)**

Pemahaman merupakan bagian dari penentuan terhadap kebutuhan pengguna dengan melihat pada sistem berjalan sebagai berikut.

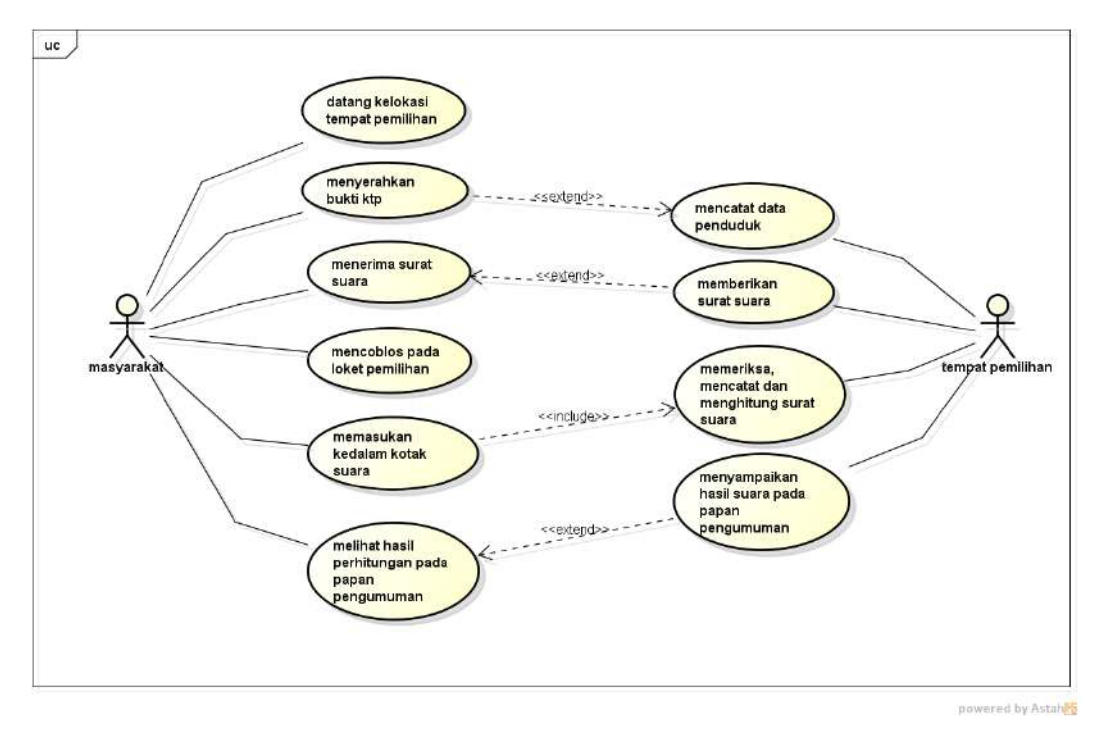

**Gambar 3.2** Analisis Sistem Berjalan

Berdasarkan sistem berjalan dapat dilihat bahwa proses pemilihan kepala desa dilakukan dengan menggunakan media kertas dan proses hitung yang manual, hal tersebut tentu berdampak pada permasalahan biaya operasional, proses penyelenggaraan, proses hitung yang lambat dan memungkinkan kertas suara tidak sah.

#### **3.3.2** *Diverge* **(Bercabang)**

Proses penggambaran terhadap ide yang dipilih dengan memberikan sketsa pada bagian pengguna hingga sketsa dapat dipertahankan untuk tahap berikutnya dengan digambarkan pada rancangan sistem usulan menggunakan UML.

#### **3.2.2.1 Rancangan Sistem Usulan**

*Use case* digunakan untuk mengetahui fungsi apa saja yang ada di dalam sebuah sistem informasi dan siapa saja yang berhak menggunakan fungsi-fungsi tersebut, berdasarkan *use case description* dapat di lihat pada Gambar 3.3:

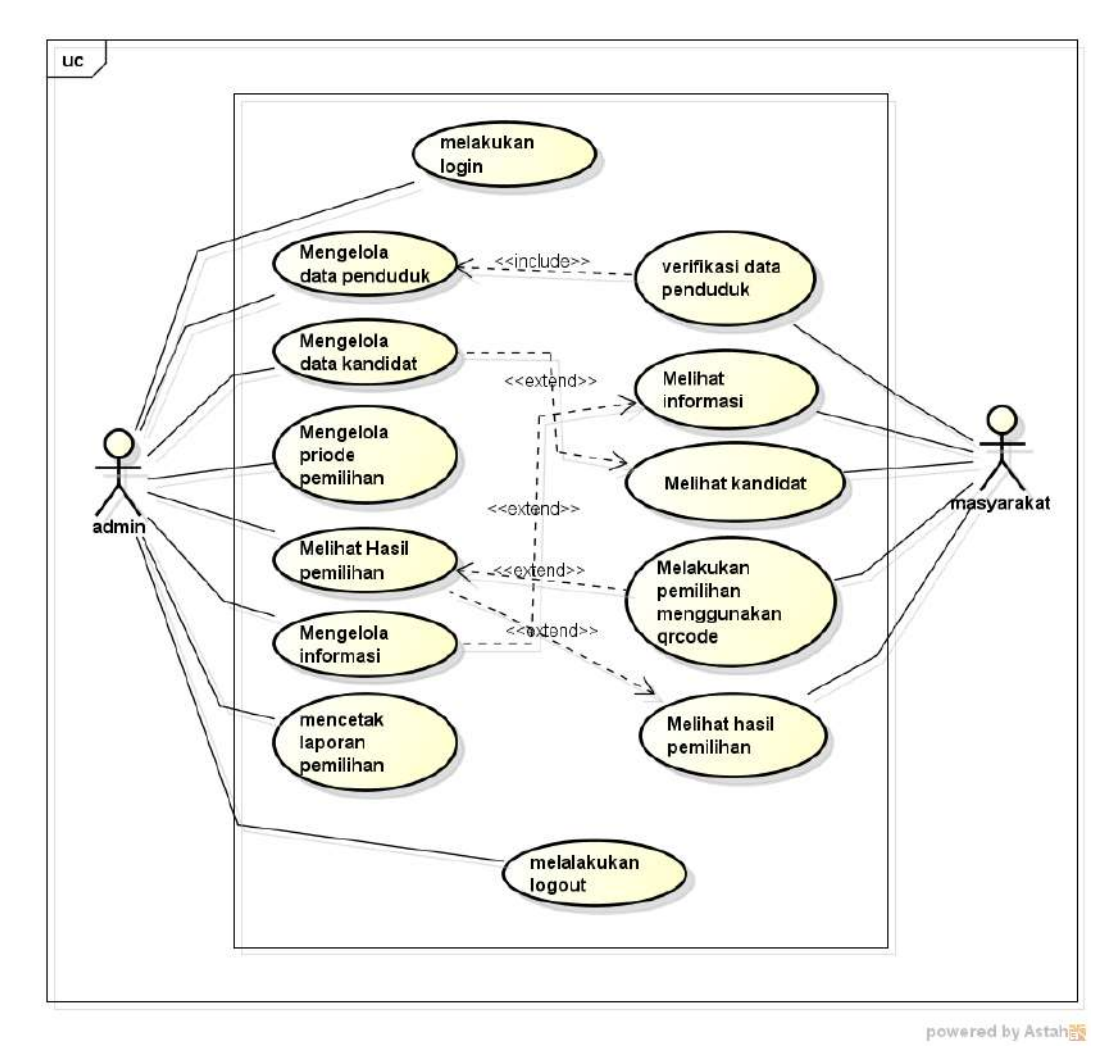

**Gambar 3.3***Use Case Diagram*

### **3.2.2.2 Skenario** *Use Case*

Berikut adalah skenario jalannya masing-masing use case yang telah didefinisikan sebelumnya :

1. Skenario *Login*

**Tabel 3.1** Skenario *Login*

| <b>Aksi Aktor</b> |           |          |     | <b>Reaksi Sistem</b>             |
|-------------------|-----------|----------|-----|----------------------------------|
|                   | Memasukan | username | dan |                                  |
|                   | password  |          |     |                                  |
|                   |           |          |     | 2. Memeriksa valid tidaknya data |
|                   |           |          |     | masuk dengan memeriksa ke tabel  |
|                   |           |          |     | user                             |

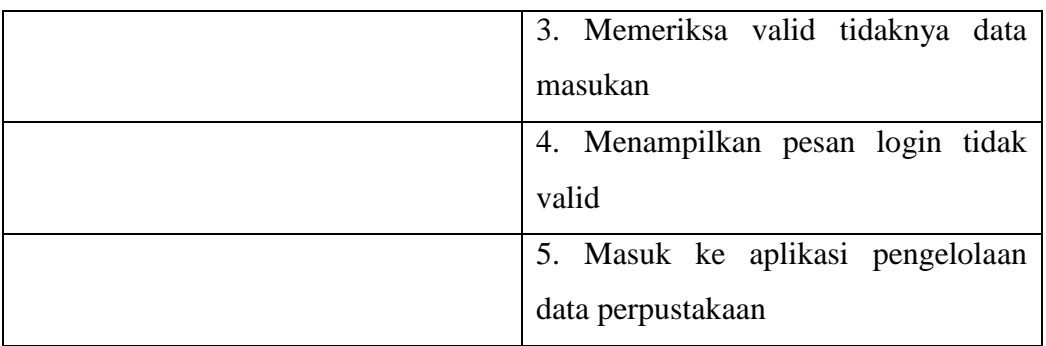

# 2. Skenario Penduduk

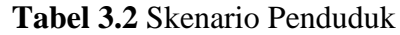

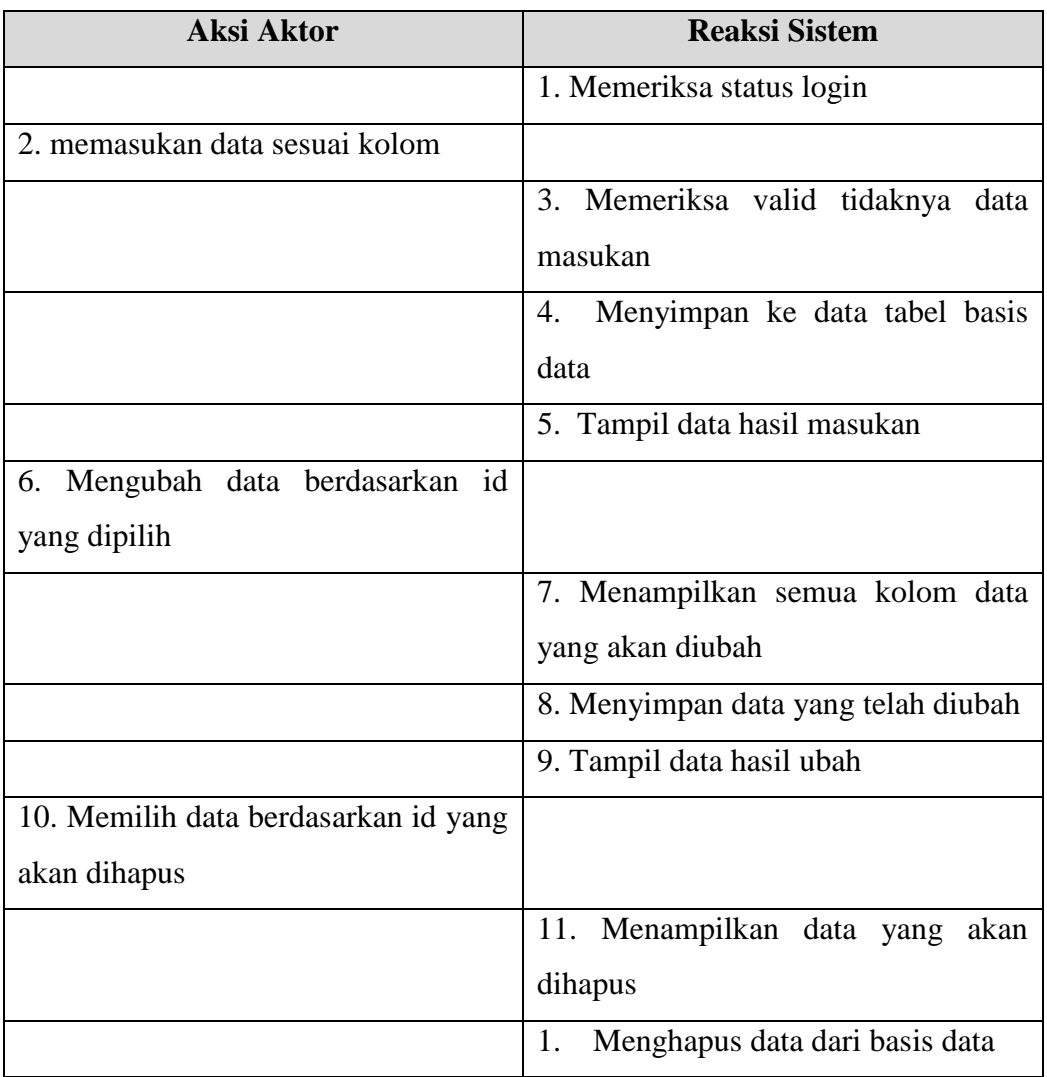

### 3. Skenario Informasi

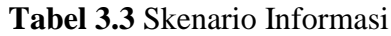

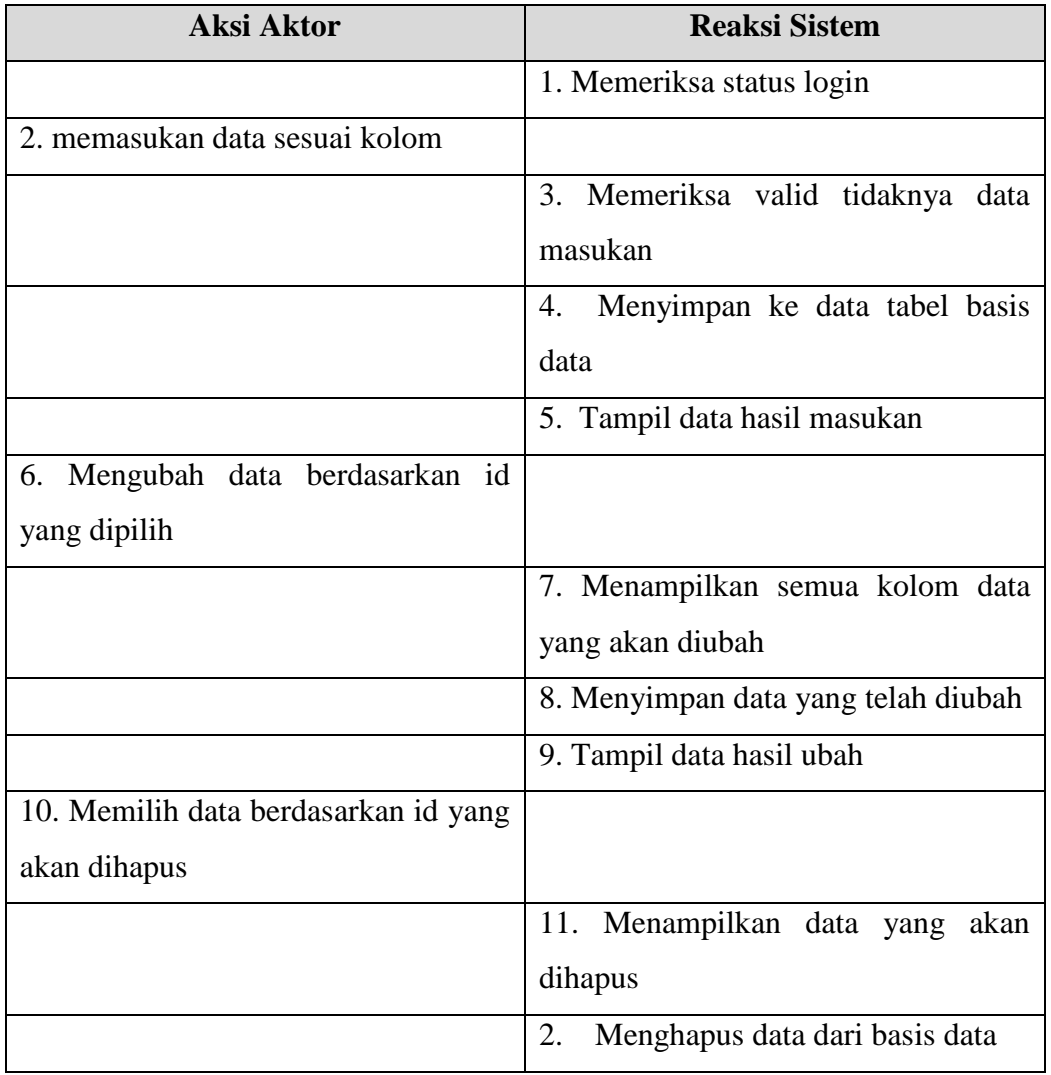

# 4. Skenario Priode

### **Tabel 3.4** Skenario Priode

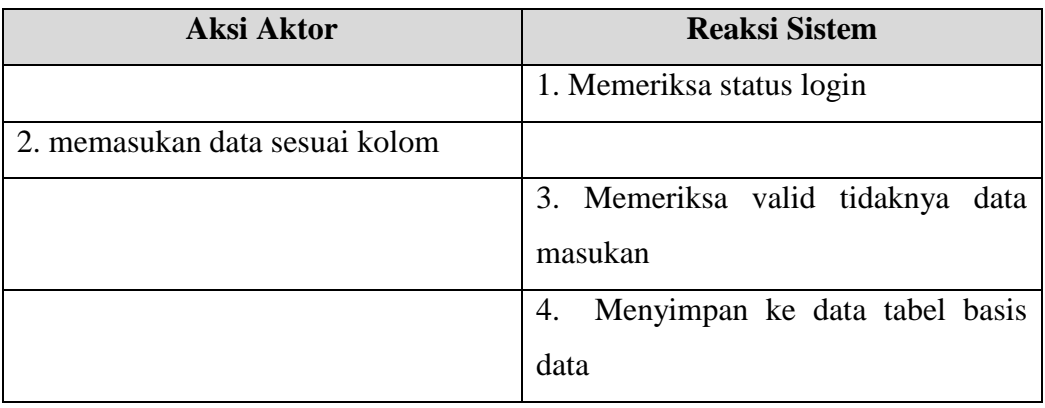

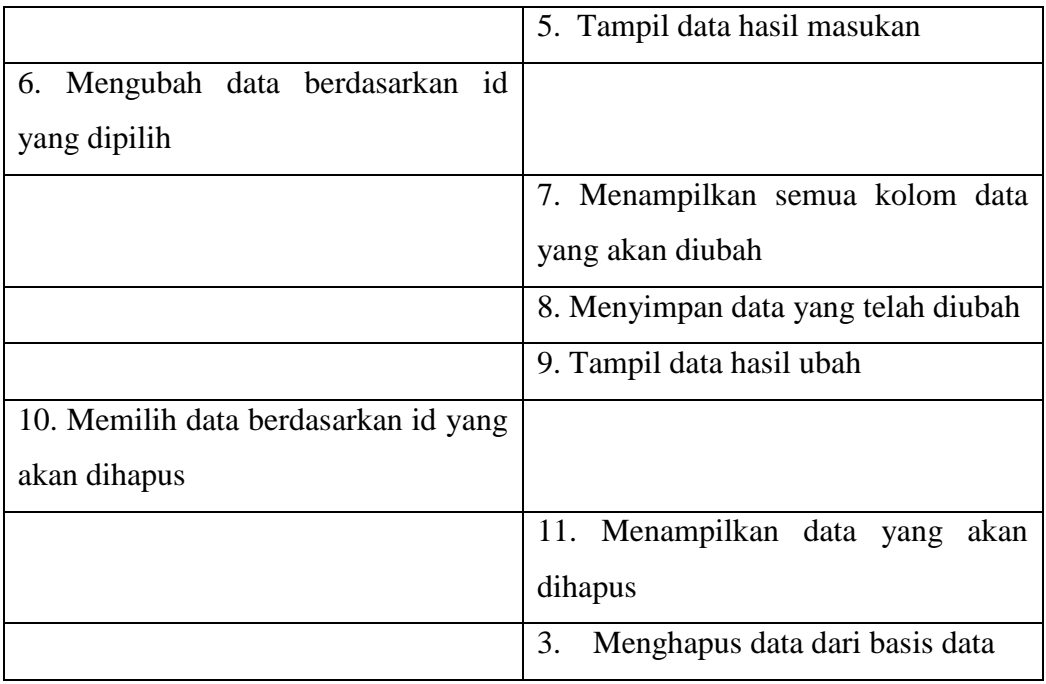

# 5. Skenario Kandidat

**Tabel 3.5** Skenario Kandidat

| <b>Aksi Aktor</b>                    | <b>Reaksi Sistem</b>                |
|--------------------------------------|-------------------------------------|
|                                      | 1. Memeriksa status login           |
| 2. memasukan data sesuai kolom       |                                     |
|                                      | 3. Memeriksa valid tidaknya<br>data |
|                                      | masukan                             |
|                                      | Menyimpan ke data tabel basis<br>4. |
|                                      | data                                |
|                                      | 5. Tampil data hasil masukan        |
| Mengubah data berdasarkan id<br>6.   |                                     |
| yang dipilih                         |                                     |
|                                      | 7. Menampilkan semua kolom data     |
|                                      | yang akan diubah                    |
|                                      | 8. Menyimpan data yang telah diubah |
|                                      | 9. Tampil data hasil ubah           |
| 10. Memilih data berdasarkan id yang |                                     |
| akan dihapus                         |                                     |

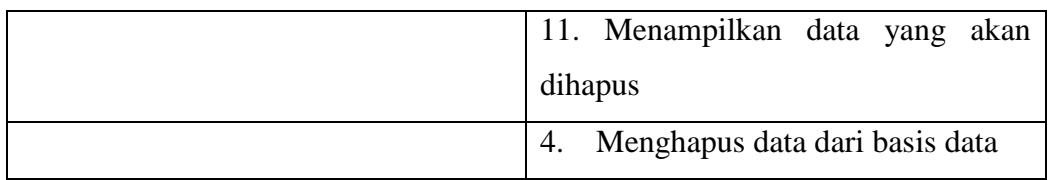

# 6. Skenario Terpilih

# **Tabel 3.6** Skenario Terpilih

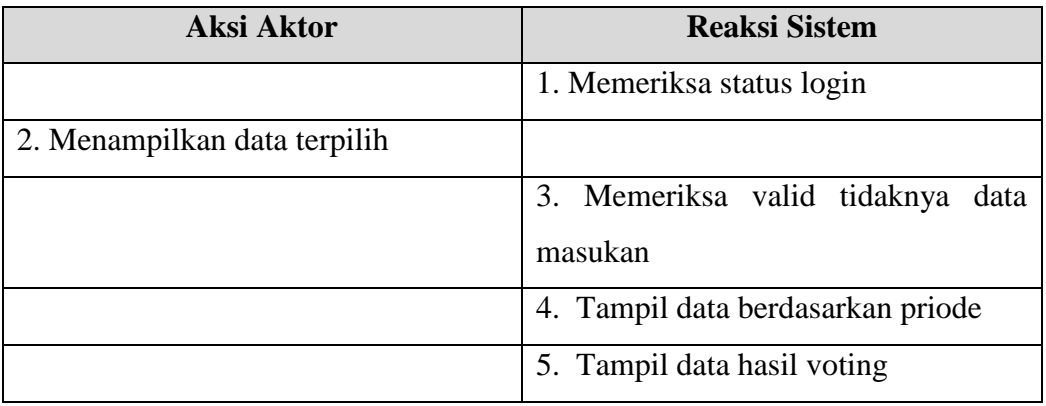

# 7. Skenario Laporan

# **Tabel 3.7** Skenario Laporan

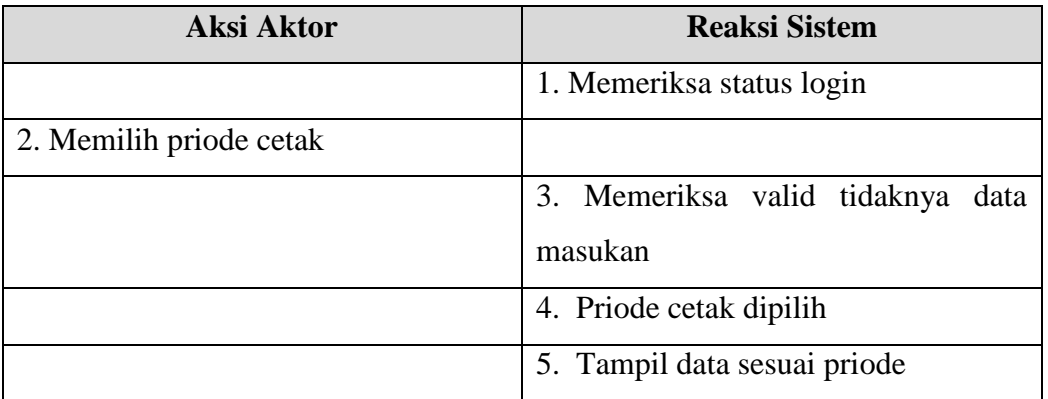

### 8. Skenario Lihat Informasi

### **Tabel 3.8** Skenario Lihat Informasi

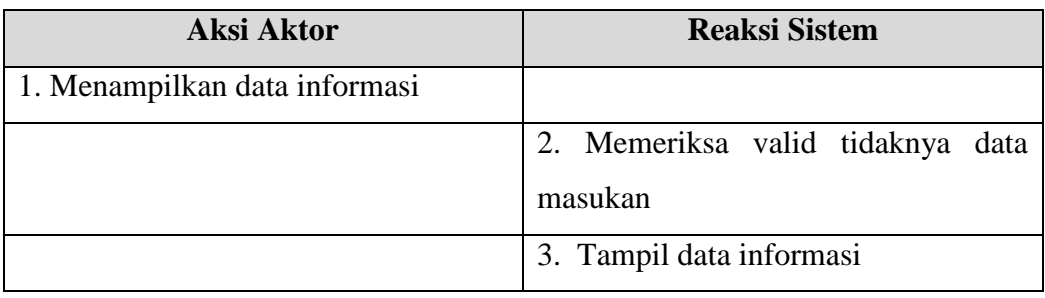

### 9. Skenario Lihat Kandidat

### **Tabel 3.9** Skenario Lihat Kandidat

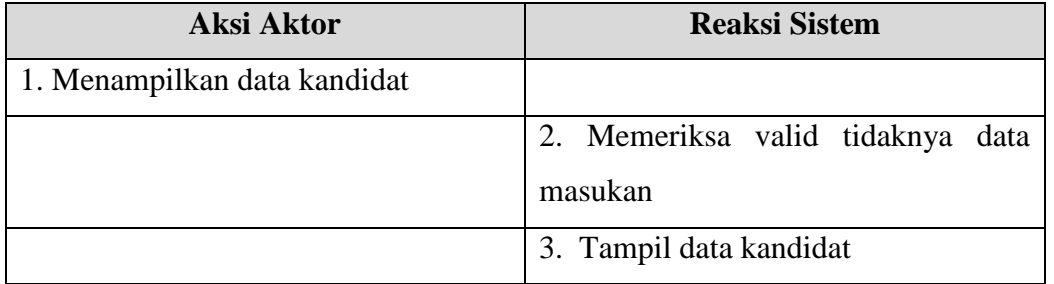

### 10. Skenario Verifikasi Penduduk

# **Tabel 3.10** Skenario Verifikasi Penduduk

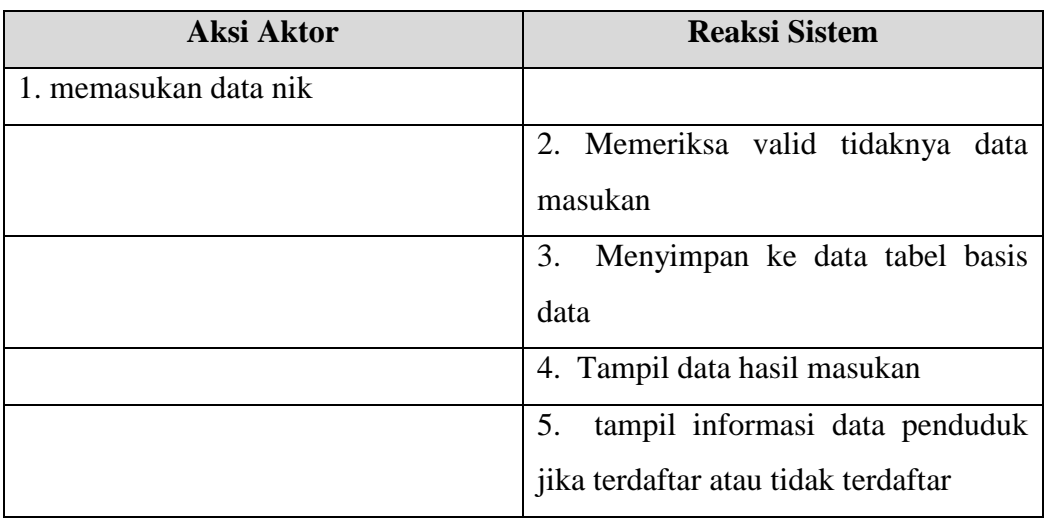

### 11. Skenario Voting

# **Tabel 3.11** Skenario Voting

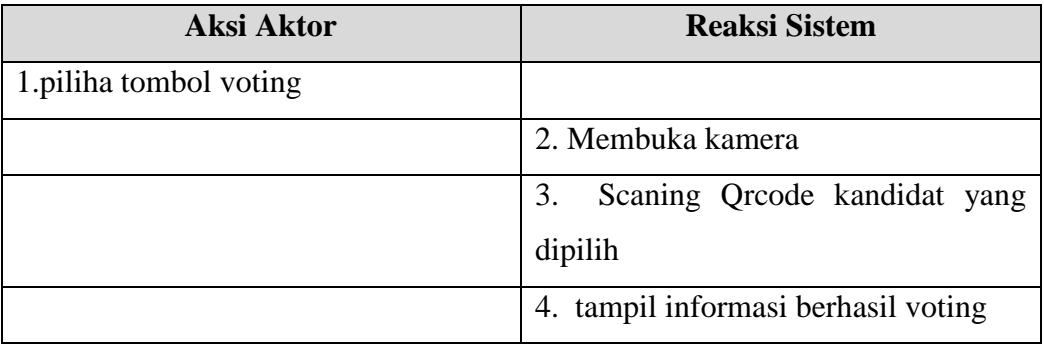

# 12. Skenario Hasil Voting

### **Tabel 3.12** Skenario Hasil Voting

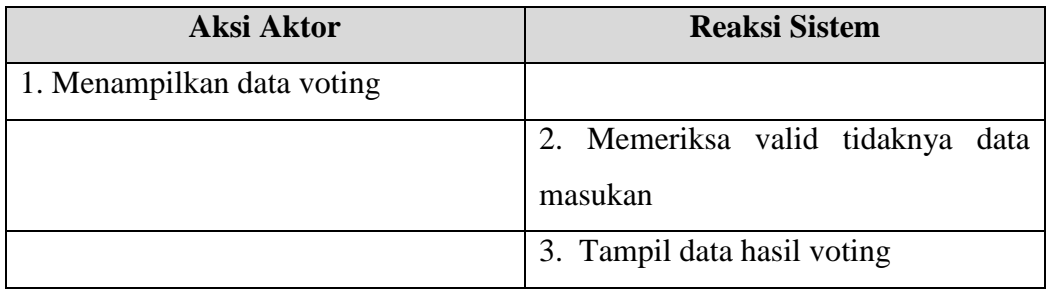

#### **3.2.2.3** *Activity Diagram*

Diagram aktivitas adminmendeskripsikan proses bisnis dan aliran kerja dengan mengelola data penduduk, priode, informasi, kandidiat hingg laporan terpilih*. Activity diagram* admindapat dilihat pada Gambar 3.4.

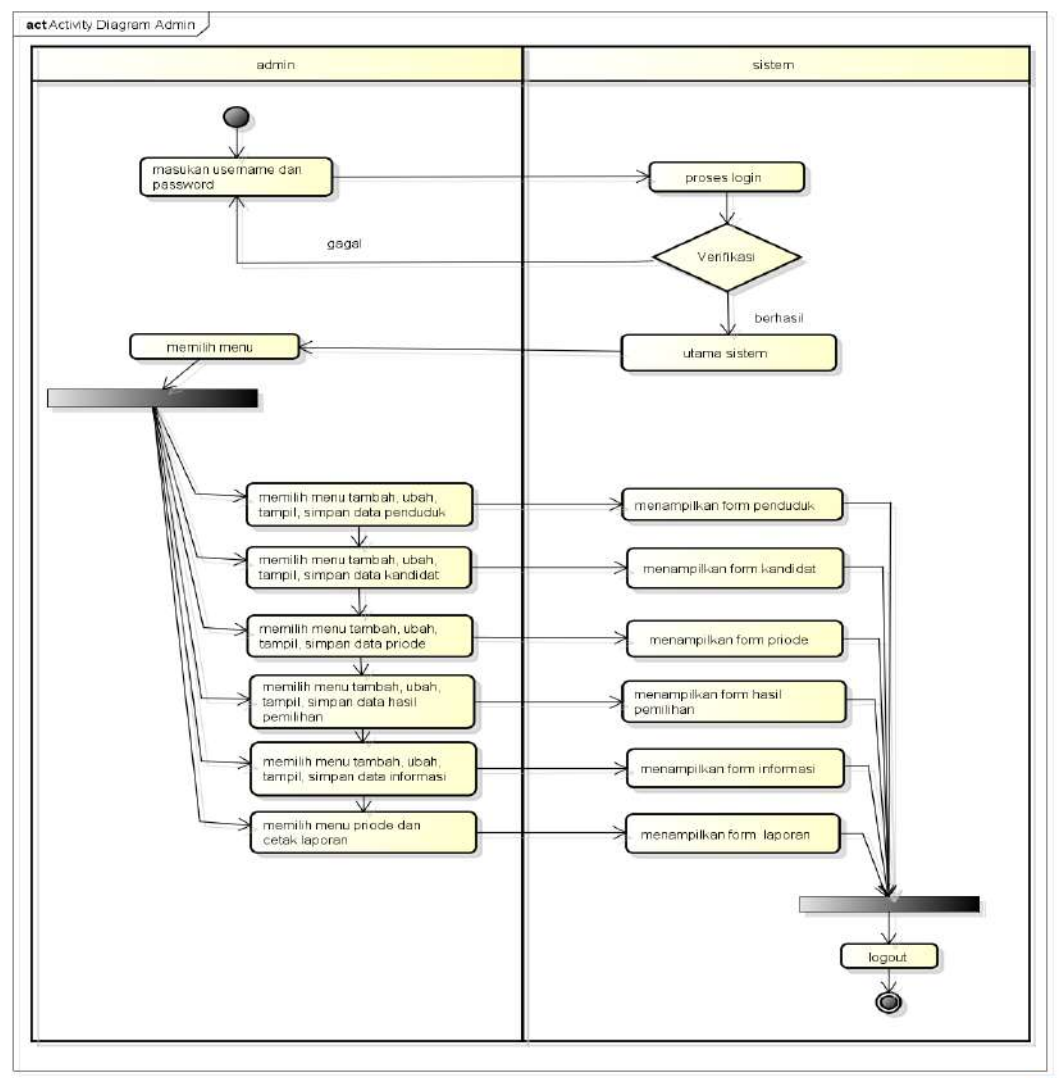

powered by Actaheg

**Gambar 3.4***Activity Diagram* Admin

Diagram aktivitas masyarakat mendeskripsikan proses bisnis dan aliran kerja dengan memeriksa status nik dan melakukan voting*. Activity diagram*  masyarakatdapat dilihat pada Gambar 3.5.

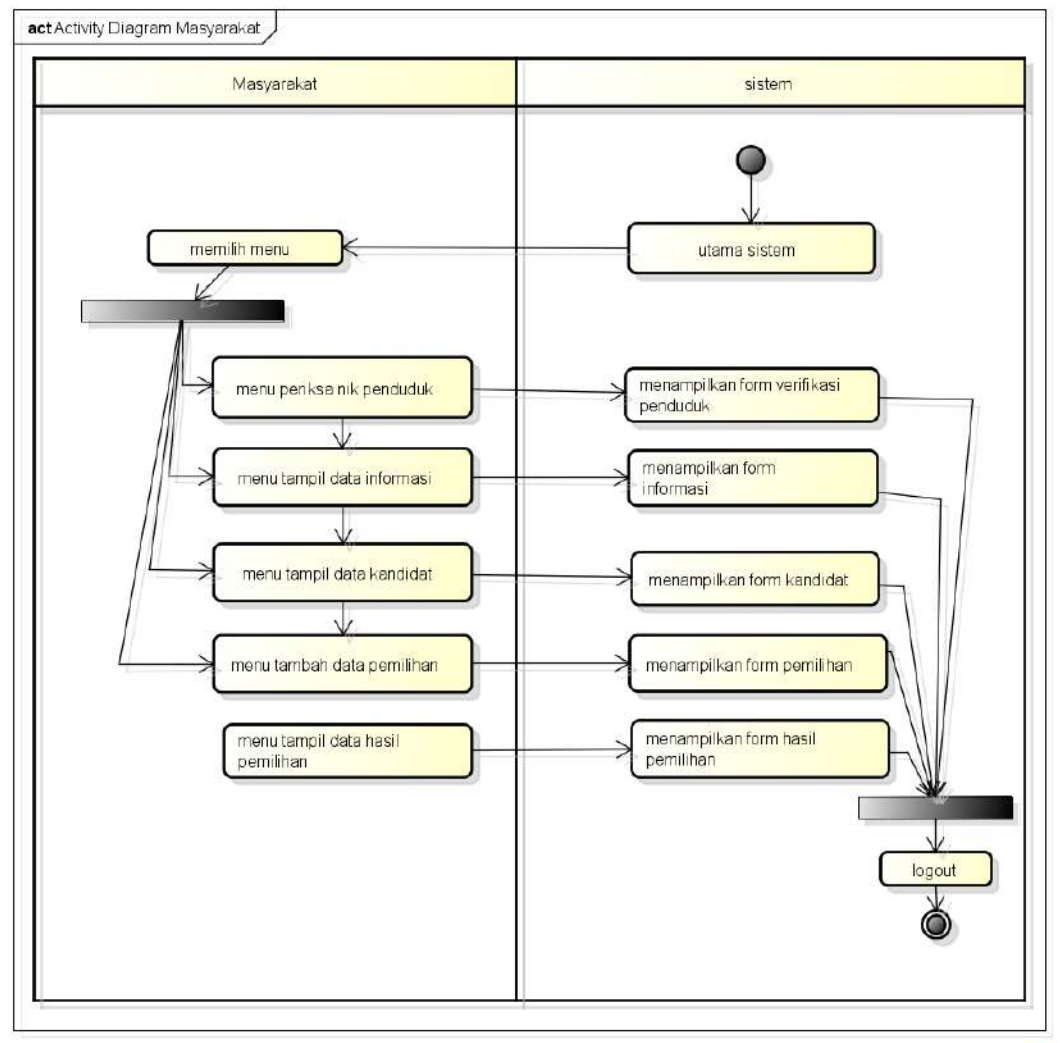

powered by Astahlij

**Gambar 3.5** Activity Diagram Masyarakat

#### **3.2.2.3***ClassDiagram*

*Class diagram* menggambarkan struktursistem dari segi pendefinisian kelaskelas yang akan di buat untuk membangun sistem, berikut ini adalah *class diagram* pada Gambar 3.6.

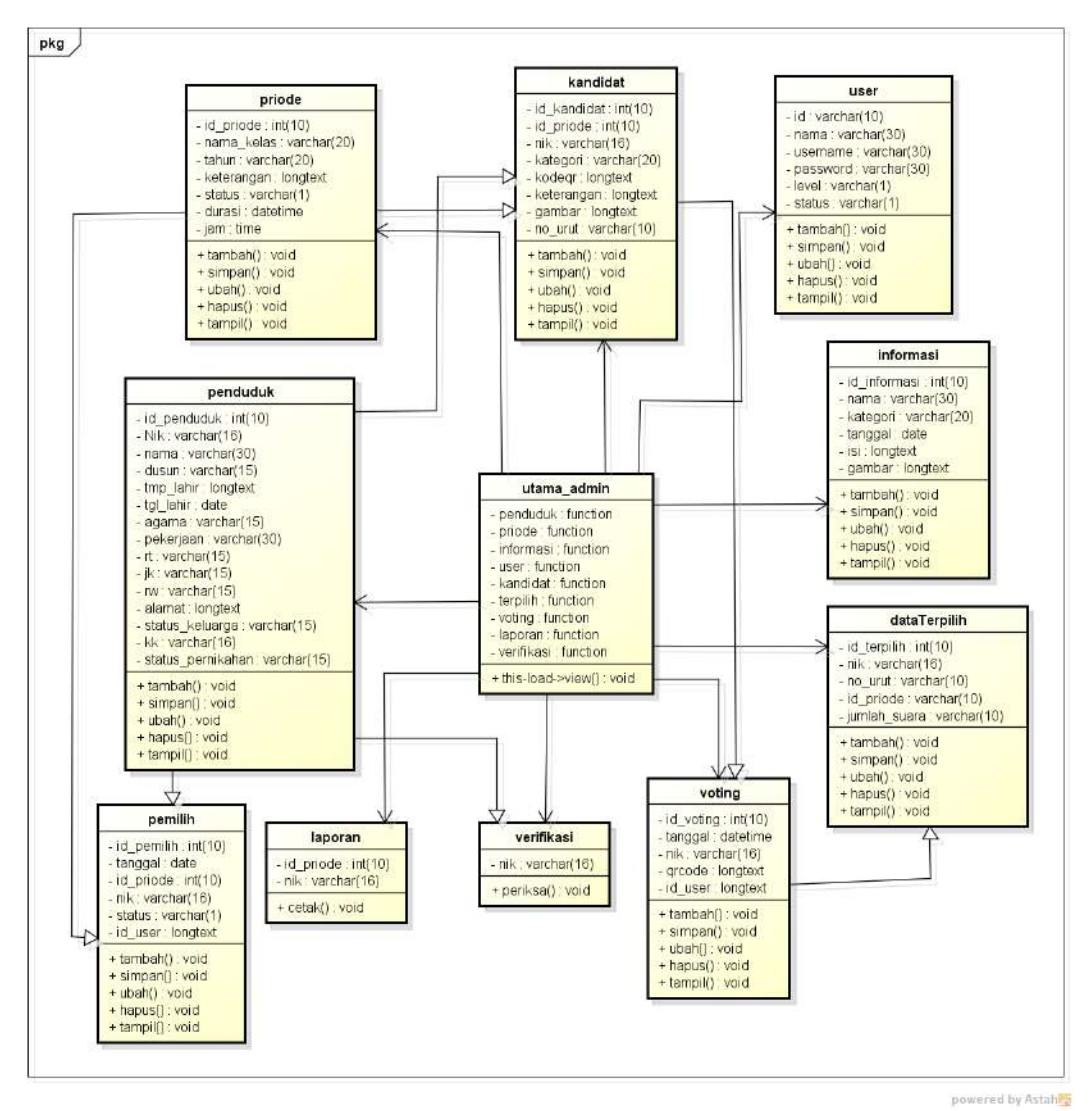

**Gambar 3.6***Class Diagram*

#### **3.2.2.4** *Sequence***Diagram**

*Sequence Diagram* adalah salah satu dari diagram-diagram yang ada pada UML, *sequence diagram* ini adalah diagram yang menggambarkan kolaborasi dinamis antara sejumlah *object*. Kegunaannya untuk menunjukkan rangkaian pesan yang dikirim antara *object* juga interaksi antara *object* serta sesuatu yang terjadi pada titik tertentu dalam eksekusi sistem. Berikut adalah gambaran rancangan sistem menggunakan *Sequence Diagram*:

#### 1. *SequenceDiagramLogin*

*Sequence diagram login* merupakan penggambaran aliran sistem dengan mengirimkan *message* pada garis waktu hidup pada bagian admin kebagian berikutnya sesuai dengan fungsi dari *use case diagram.* Dimulai dari entitas

admin menuju ke bagian main sebagai menu dan diteruksan kebagian antarmuka dengan menampilkan form, kemudian terdapat prose validasi dengan menghubungkan kebagian koneksi berupa *create, open get username* dan *password,* pengecekan query, *login* dan *destroy* untuk memutus jalur hidup sistem. Berikut adalah *sequence diagram login* pada Gambar 3.7:

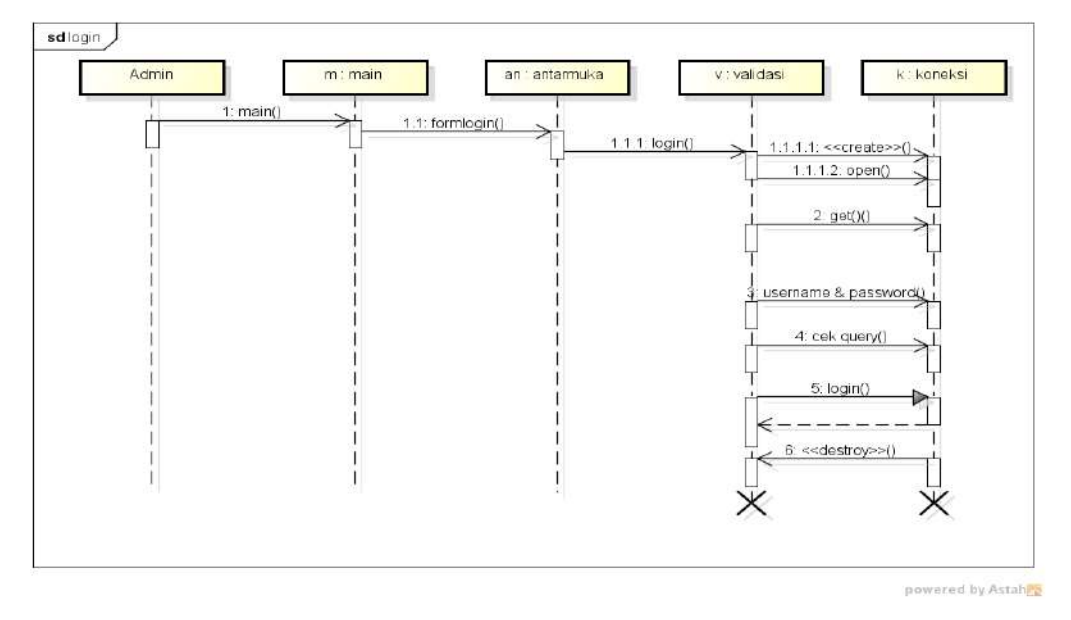

**Gambar 3.7***Sequence Diagram Login*

### 2. *SequenceDiagramLogout*

*Sequence diagram logout* merupakan penggambaran aliran sistem dengan mengirimkan *message* pada garis waktu hidup pada bagian admin kebagian berikutnya dengan menghilangkan *session* status *logout.* Dimulai dari entitas admin menuju ke bagian main sebagai menu dan diteruksan kebagian antarmuka dengan menampilkan form, kemudian terdapat prose validasi dengan proses *logout* untuk keluar sistem. Berikut erikut adalah *sequence diagram login* pada Gambar 3.8:

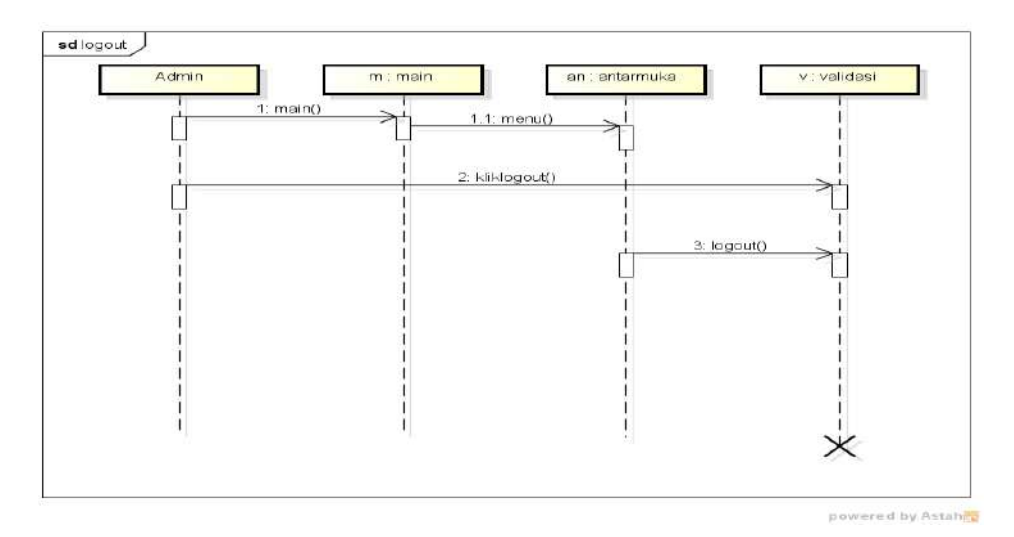

**Gambar 3.8***Sequence Diagram Logout*

#### 3. *SequenceDiagram* Data Penduduk

*Sequence diagram* data penduduk merupakan penggambaran aliran sistem dengan mengirimkan *message* pada garis waktu hidup pada bagian admin kebagian berikutnya dengan menampilkan data cek koneksi dan berhasil di proses. Dimulai dari entitas admin menuju ke bagian main sebagai menu dan diteruksan kebagian antarmuka dengan menampilkan form, kemudian terdapat proses validasi dengan menghubungkan kebagian koneksi berupa *create, cek query, select, create, update, delete* dan *destroy* untuk memutus jalur hidup sistem. Berikut adalah *sequence diagram* data penduduk pada Gambar 3.9:

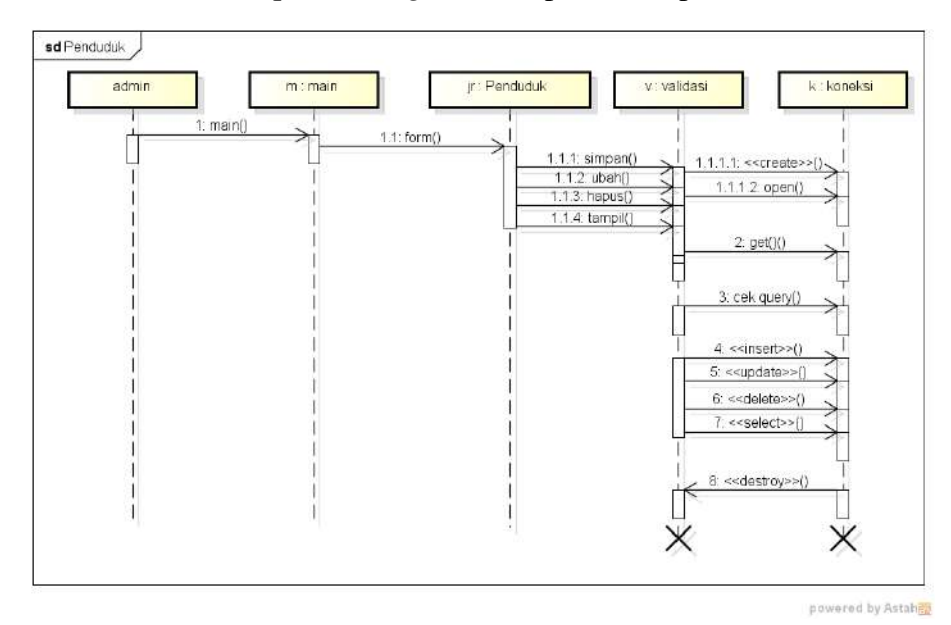

**Gambar 3.9***Sequence Diagram*Data Penduduk

#### 4. *SequenceDiagram*Informasi

*Sequence diagram*informasi merupakan penggambaran aliran sistem dengan mengirimkan *message* pada garis waktu hidup pada bagian admin kebagian berikutnya dengan mengelola data. Dimulai dari entitas admin menuju ke bagian main sebagai menu dan diteruksan kebagian antarmuka dengan menampilkan form, kemudian terdapat proses validasi dengan menghubungkan kebagian koneksi berupa *create, cek query, insert, update, delete, select* dan *destroy* untuk memutus jalur hidup sistem. Berikut adalah *sequence diagram* pendaftaran pada Gambar 3.10.

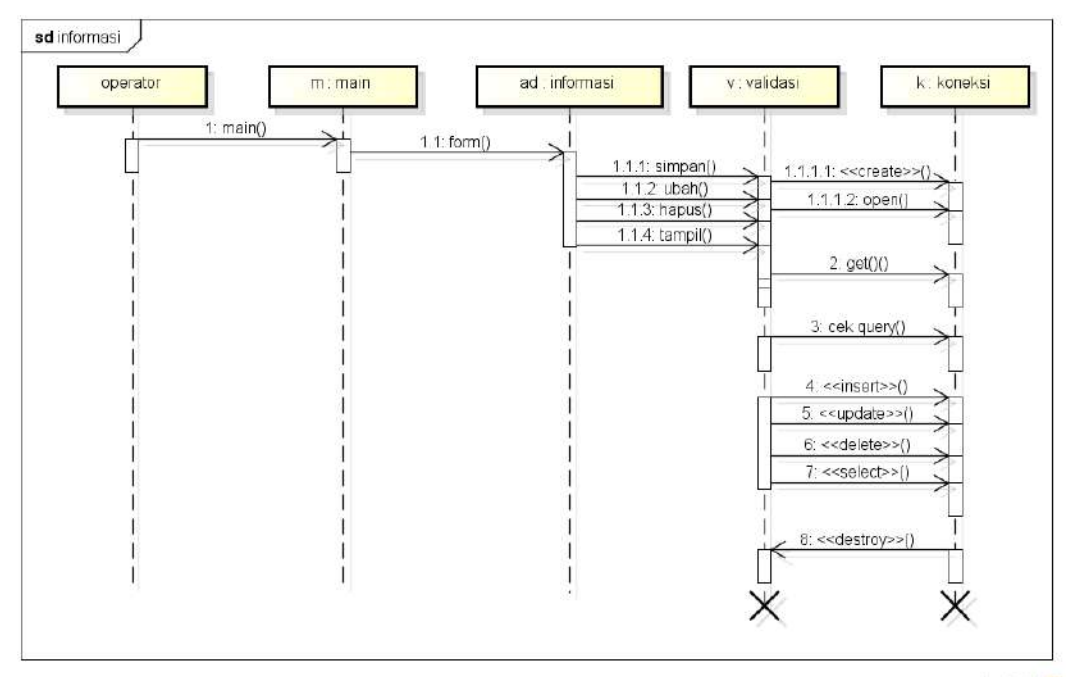

powered by Astahes

**Gambar 3.10***Sequence Diagram*Informasi

#### 5. *SequenceDiagram*Priode

*Sequence diagram*priode yang merupakan penggambaran aliran sistem dengan mengirimkan *message* pada garis waktu hidup pada bagian admin kebagian berikutnya hingga cek koneksi dan berhasil di proses. Dimulai dari entitas admin menuju ke bagian main sebagai menu dan diteruksan kebagian antarmuka dengan menampilkan form, kemudian terdapat prose validasi dengan menghubungkan kebagian koneksi berupa *create, cek query, insert, update,* 

*delete, select*dan *destroy* untuk memutus jalur hidup sistem. Berikut adalah *sequence diagram* priode pada Gambar 3.11:

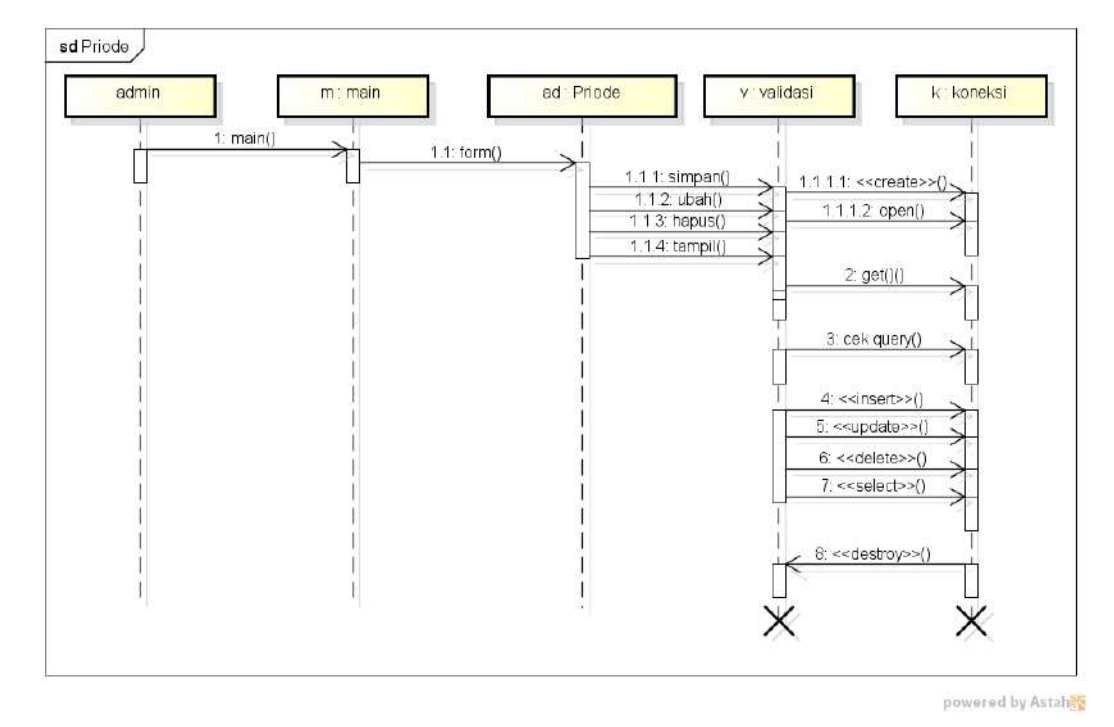

**Gambar 3.11***Sequence Diagram*Priode

#### 6. *SequenceDiagram*Kandidat

*Sequence diagram* kandidat yang merupakan penggambaran aliran sistem dengan mengirimkan *message* pada garis waktu hidup pada bagian admin kebagian berikutnya hingga cek koneksi dan berhasil di proses. Dimulai dari entitas admin menuju ke bagian main sebagai menu dan diteruksan kebagian antarmuka dengan menampilkan form, kemudian terdapat prose validasi dengan menghubungkan kebagian koneksi berupa *create, cek query, insert, update, delete, select* dan *destroy* untuk memutus jalur hidup sistem. Berikut adalah *sequence diagram* kandidat pada Gambar 3.12:

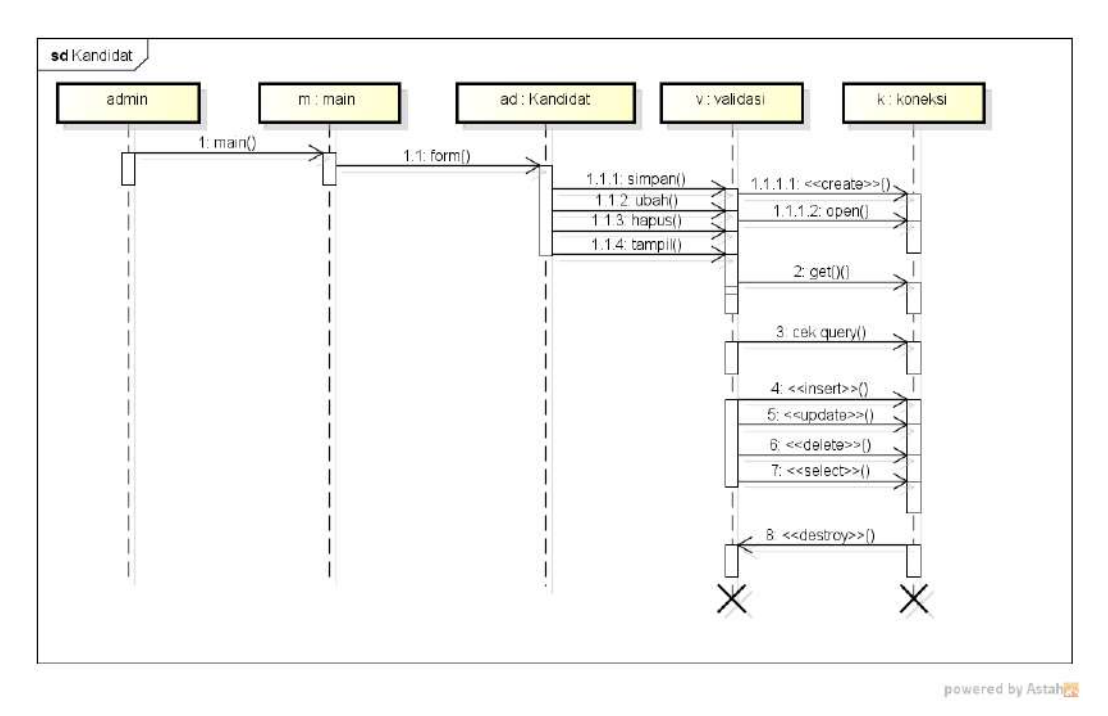

**Gambar 3.12***Sequence Diagram*Kandidat

# 7. *SequenceDiagram*Terpilh

*Sequence diagram*terpilih merupakan penggambaran aliran sistem dengan mengirimkan *message* pada garis waktu hidup pada bagian admin kebagian berikutnya dengan menampilkan data hasil voting hingga cek koneksi dan berhasil di proses, berikut adalah *sequence diagram* terpilih pada Gambar 3.13:

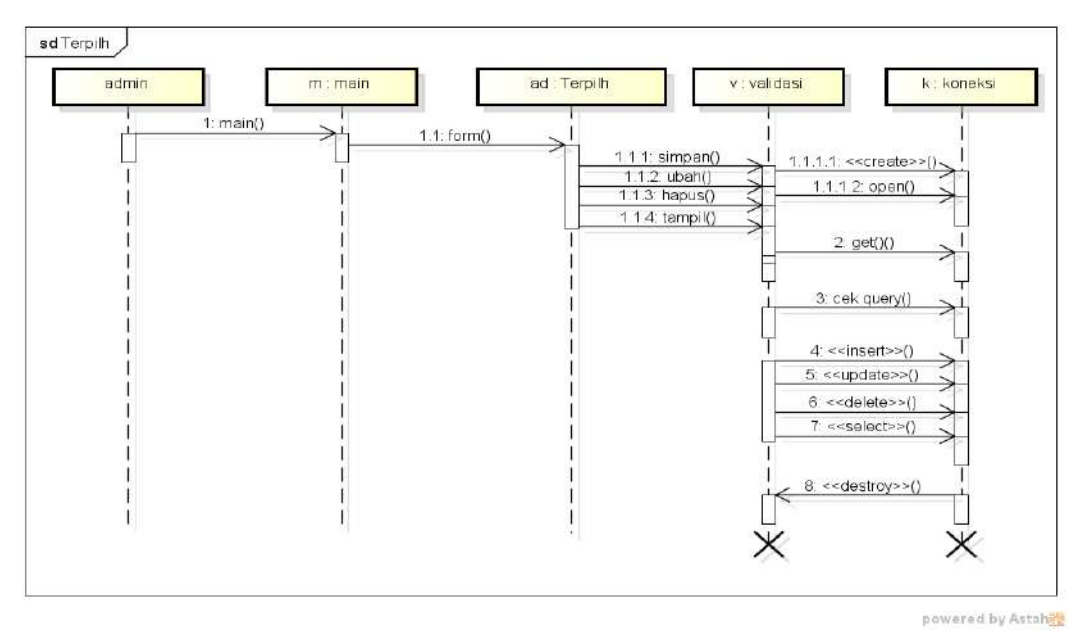

**Gambar 3.13***Sequence Diagram*Terpilih

#### 8. *SequenceDiagram*Laporan

*Sequence diagram*laporan yang merupakan penggambaran aliran sistem dengan mengirimkan *message* pada garis waktu hidup pada bagian admin kebagian berikutnya dengan menampilkan data priode pemilihan hingga cek koneksi dan berhasil di proses, berikut adalah *sequence diagram* laporan pada Gambar 3.14:

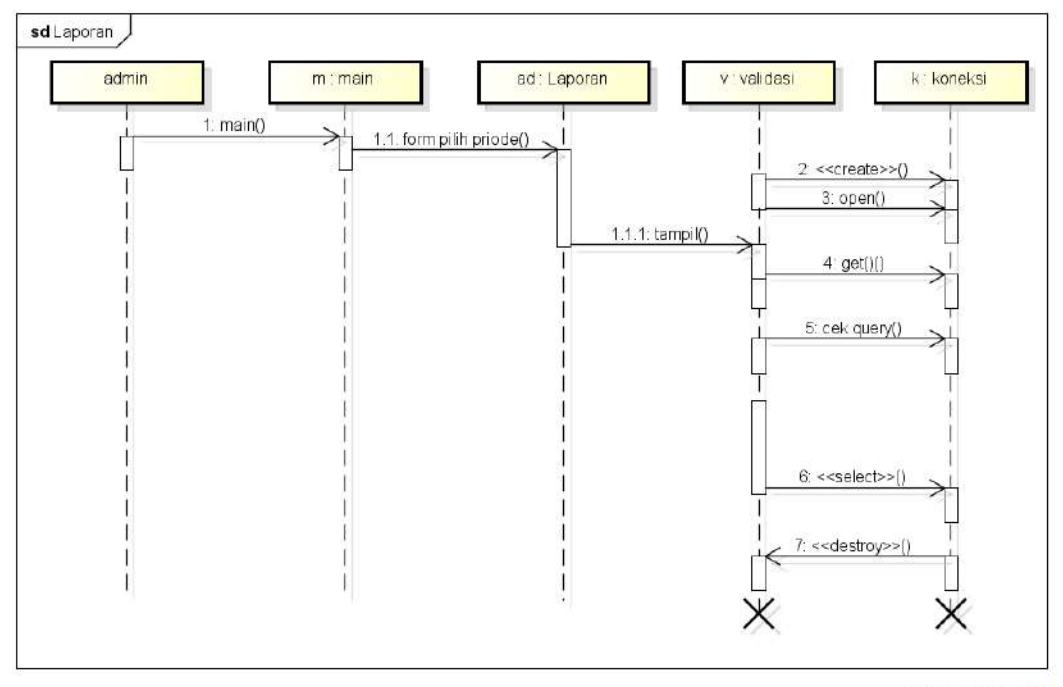

powered by Astahet

**Gambar 3.14***Sequence Diagram*Laporan

### 9. *SequenceDiagram*Verifikasi Penduduk

*Sequence diagram*verifikasi penduduk yang merupakan penggambaran aliran sistem dengan mengirimkan *message* pada garis waktu hidup pada bagian masyarakat kebagian berikutnya dengan menampilkan status penduduk, berikut adalah *sequence diagram* verifikasi penduduk pada Gambar 3.15:

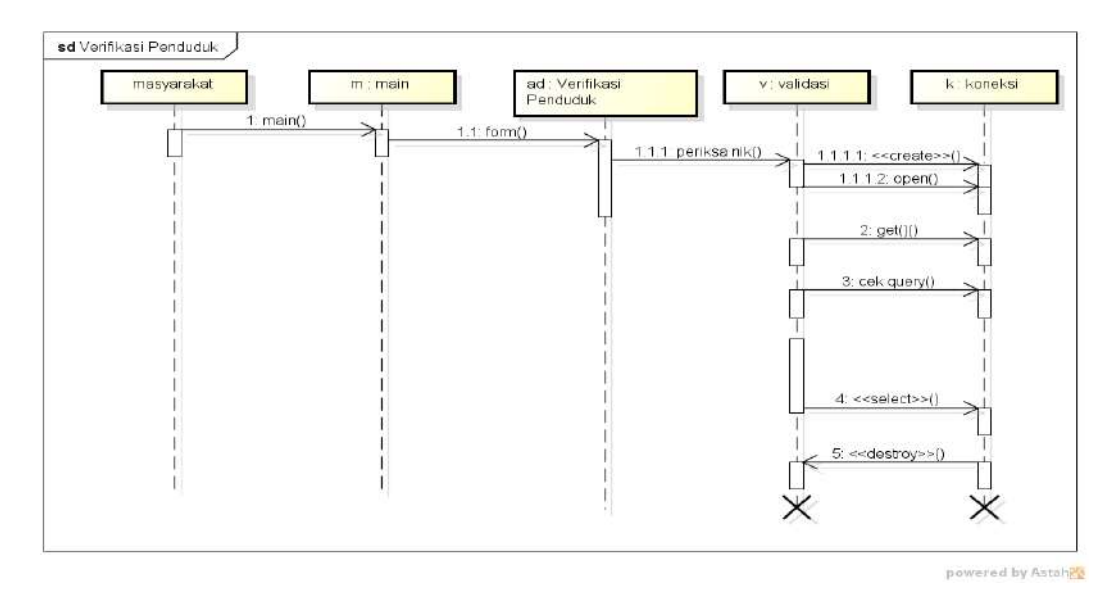

**Gambar 3.15***Sequence Diagram*Verifikasi Penduduk

#### 10. *SequenceDiagram* Voting

*Sequence diagram* voting yang merupakan penggambaran aliran sistem dengan mengirimkan *message* pada garis waktu hidup pada bagian masyarakat kebagian berikutnya hingga cek koneksi dan berhasil di proses. Dimulai dari entitas masyarakat menuju ke bagian main sebagai menu dan diteruksan kebagian antarmuka dengan menampilkan form, kemudian terdapat prose validasi dengan menghubungkan kebagian koneksi berupa *create, cek query, insert, update, delete, select* dan *destroy* untuk memutus jalur hidup sistem. Berikut adalah *sequence diagram* voting pada Gambar 3.16:

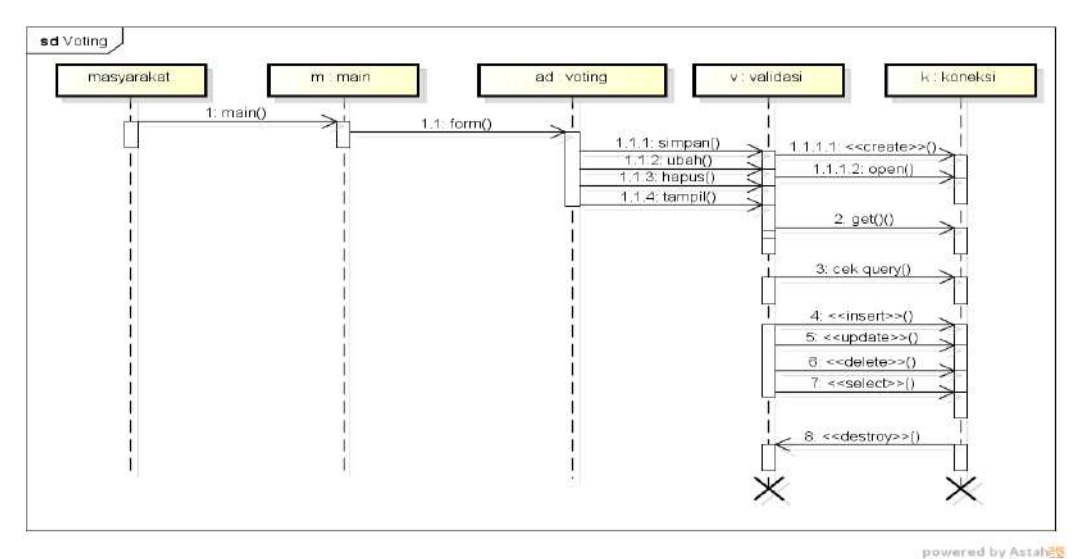

**Gambar 3.16***Sequence Diagram* Voting

#### 11. *SequenceDiagram*Hasil Voting

*Sequence diagram*hasil voting merupakan penggambaran aliran sistem dengan mengirimkan *message* pada garis waktu hidup pada bagian masyarakat kebagian berikutnya dengan menampilkan data hasil voting hingga cek koneksi dan berhasil di proses, berikut adalah *sequence diagram* hasil voting pada Gambar 3.17:

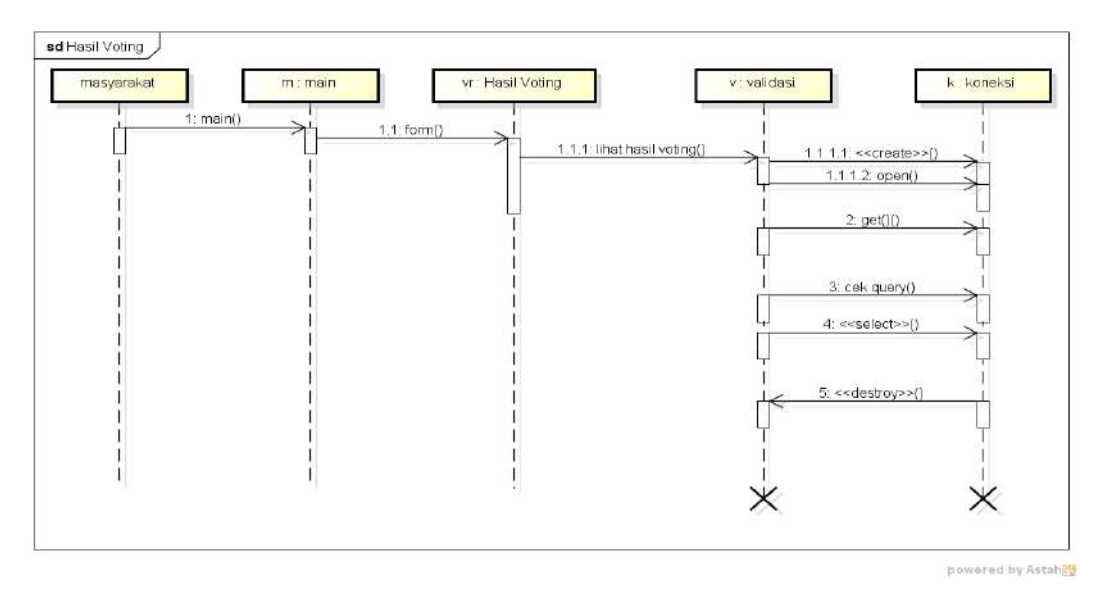

**Gambar 3.17***Sequence Diagram*Hasil Voting

### **3.2.2.5 Kamus Data**

Kamus data bagian dari pendeskripsian terhadap tabel-tabel yang digunakan pada sistem yang dibagung seperti berikut :

1. Kamus Data Penduduk

| Nama Database :voting_kades |            |
|-----------------------------|------------|
| Nama Tabel                  | : penduduk |
| Primary key                 | : nik      |
| Foreign key                 |            |

**Tabel 3.13**Kamus Penduduk

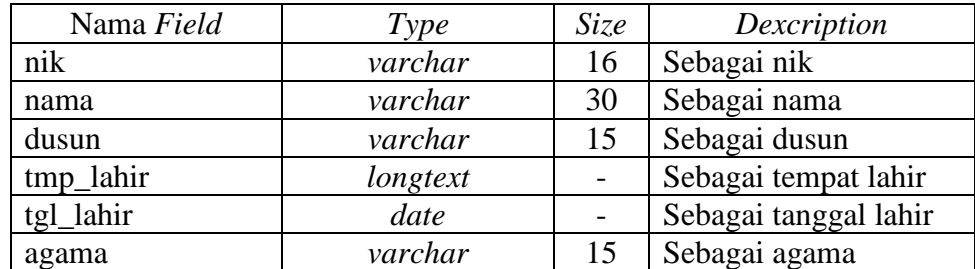

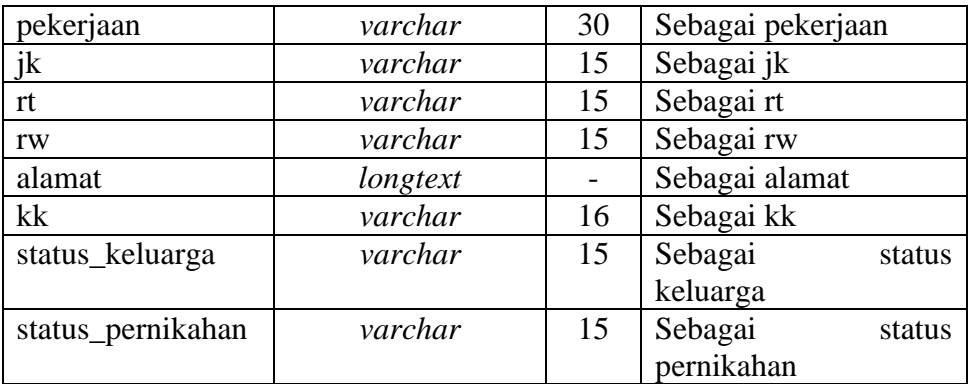

#### 2. Kamus Informasi

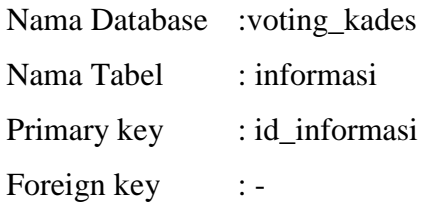

### **Tabel 3.14**Kamus Informasi

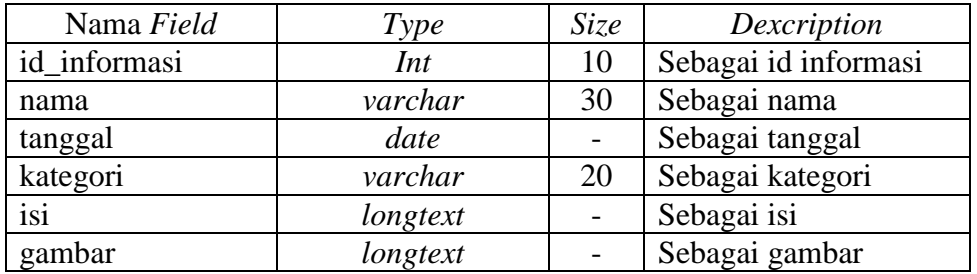

# 3. Kamus Priode

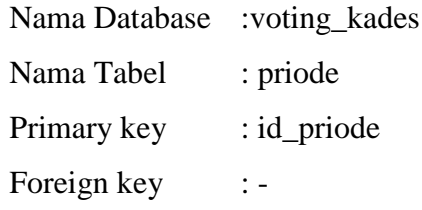

# **Tabel 3.15**Kamus Priode

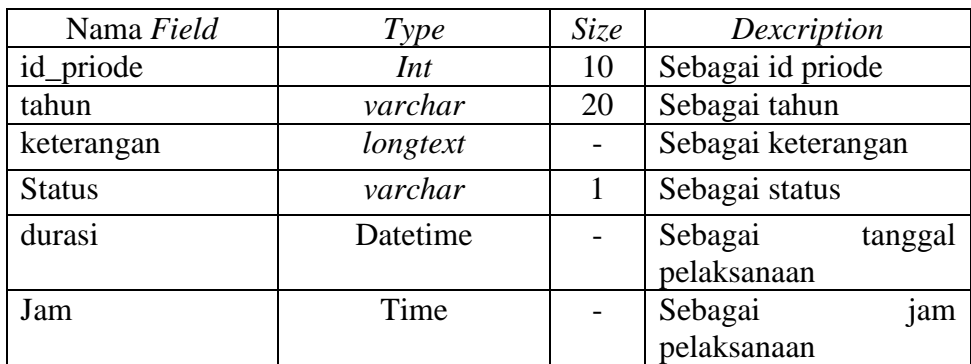

4. Kamus Data Kandidat

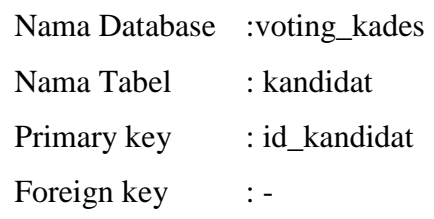

# **Tabel 3.16**Kamus Kandidat

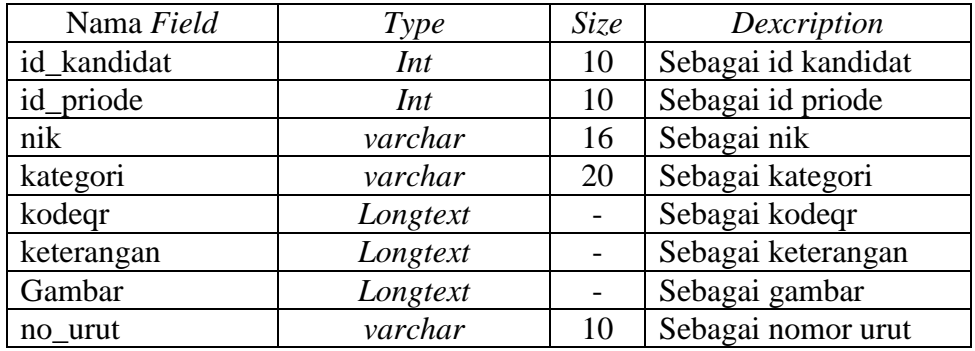

# 5. Kamus Voting

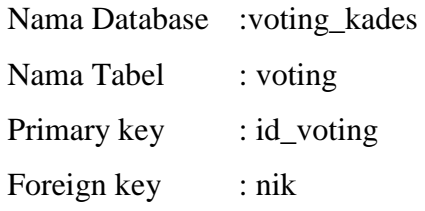

# **Tabel 3.17**Kamus Voting

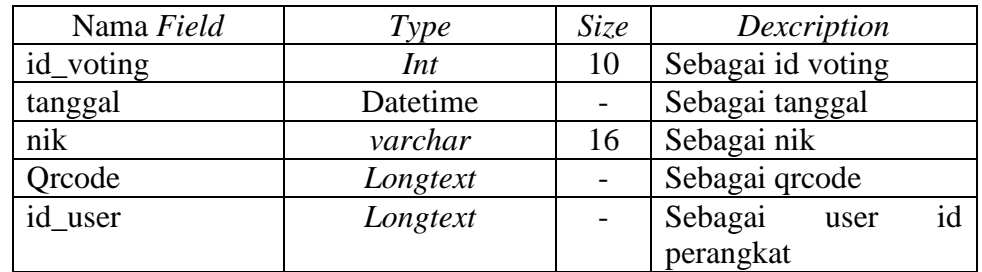

6. Kamus Data Terpilih

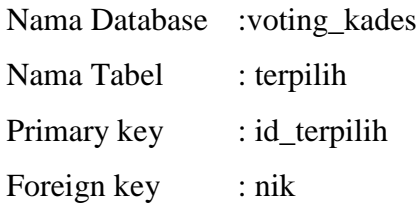

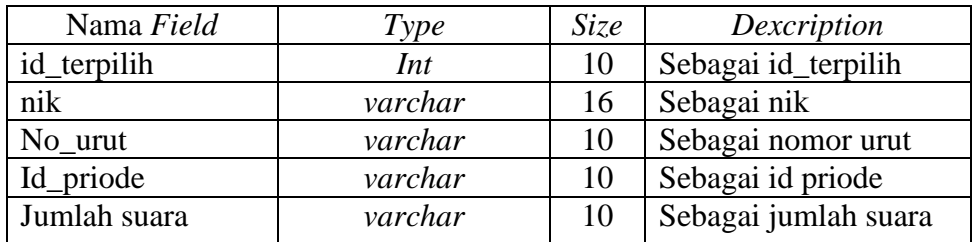

# **Tabel 3.18**Kamus Data Terpilih

7. Kamus Data Pemilih

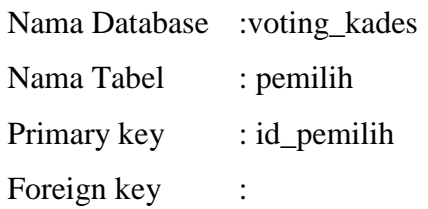

# **Tabel 3.19**Kamus Data Pemilih

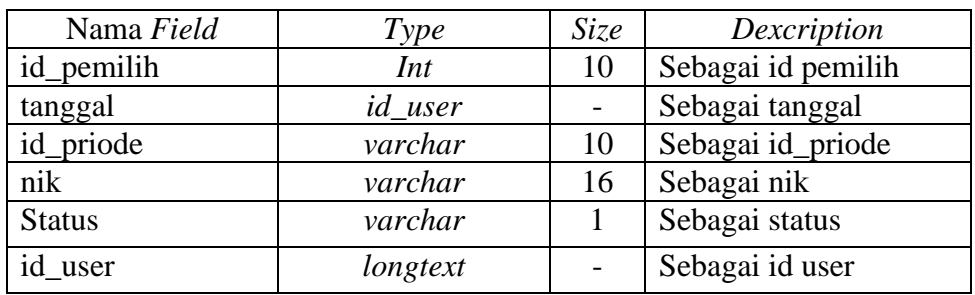

### 8. Kamus Data Users

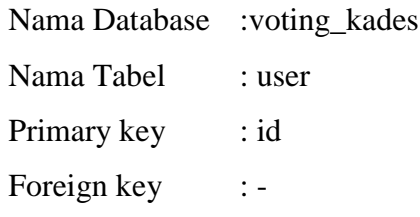

# **Tabel 3.20**Kamus Data Rating

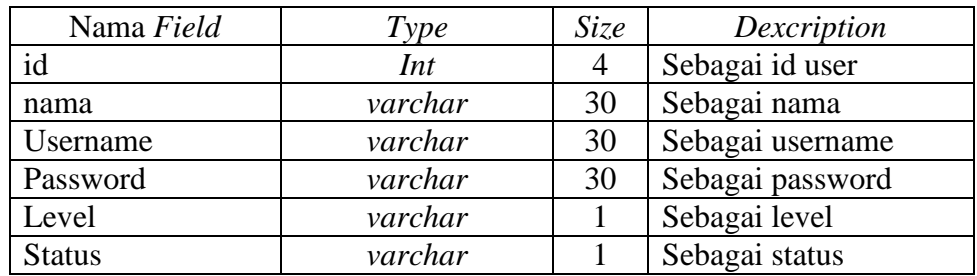

#### **3.3.3** *Decide* **(Memutuskan)**

Melalukan keputusan terhadap ide yang telah digambarkan pada tahap sebelumnya. Hasil sketsa yang telah dibentuk, dilakukan pemilihan terhadap ide yang terbaik dan dilanjutkan ketahap penggambaran sistem menggunakan sketsa *interface* seperti berikut:

#### **3.3.3.1 Rancangan Bagian Admin**

Rancangan tampilan admin merupakan bentuk hasil dari pembentukan menggunakan kode program dengan memiliki tampilan berupa penduduk, informasi, priode, kandidat, terpilih dan laporan, berikut adalah implementasi bagian admin:

#### 1. Rancangan *Login*

Rancangan *login* merupakan tampilan yang digunakan sebagai hak akses ke halaman menu dengan mengisi sesuai akun yang terdaftar, berikut adalah tampilan *login* pada Gambar 3.18:

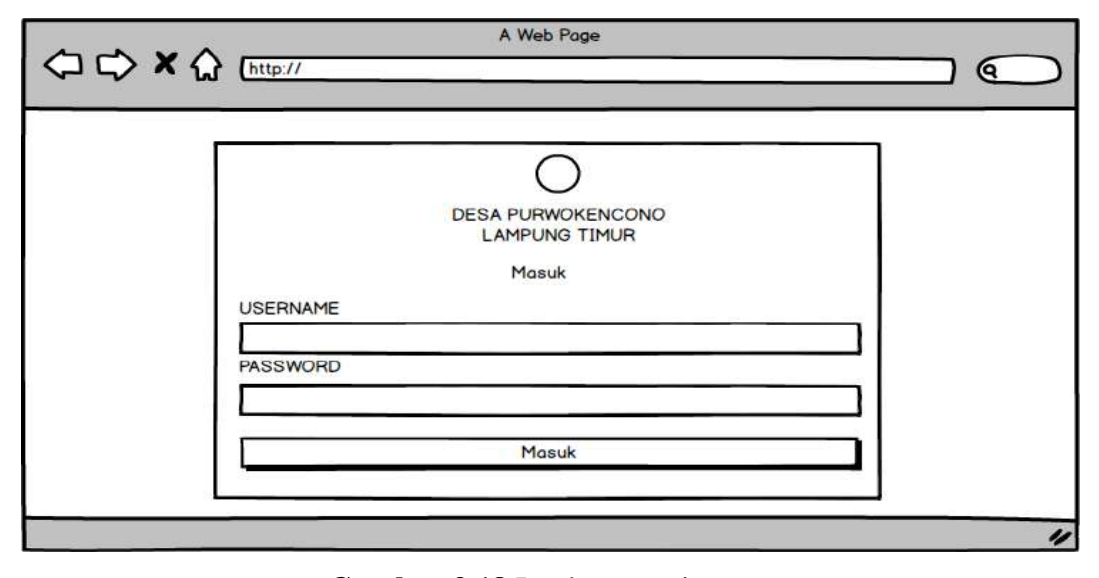

**Gambar 3.18** Implementasi *Login*

#### 2. Rancangan Data Penduduk

Rancangan data penduduk merupakan tampilan yang digunakan untuk menambahkan, mengubah, menghapus dan menampilkan data dengan mengisi data seperti NIK, KK, nama, dusun, RT, RW, Jenis Kelamin, Tempat Lahir, Tanggal Lahir, Alamat, Agama dan Pekerjaan, berikut adalah tampilan data penduduk pada Gambar 3.19:

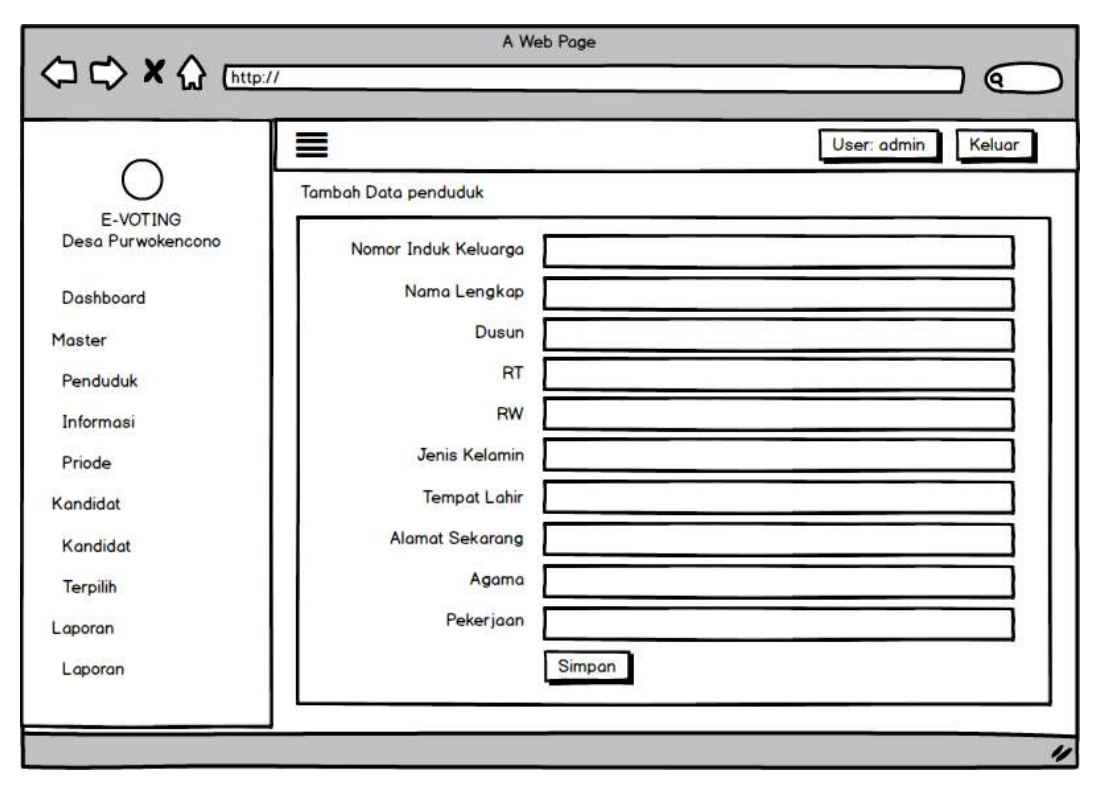

**Gambar 3.19**Rancangan Data Penduduk

3. Rancangan Informasi

Rancangan informasi merupakan tampilan yang digunakan untuk menambahkan, mengubah, menghapus dan menampilkan data seperti nama info, kategori, artikel dan gambar informasi, berikut adalah tampilan data informasi pada Gambar 3.20:

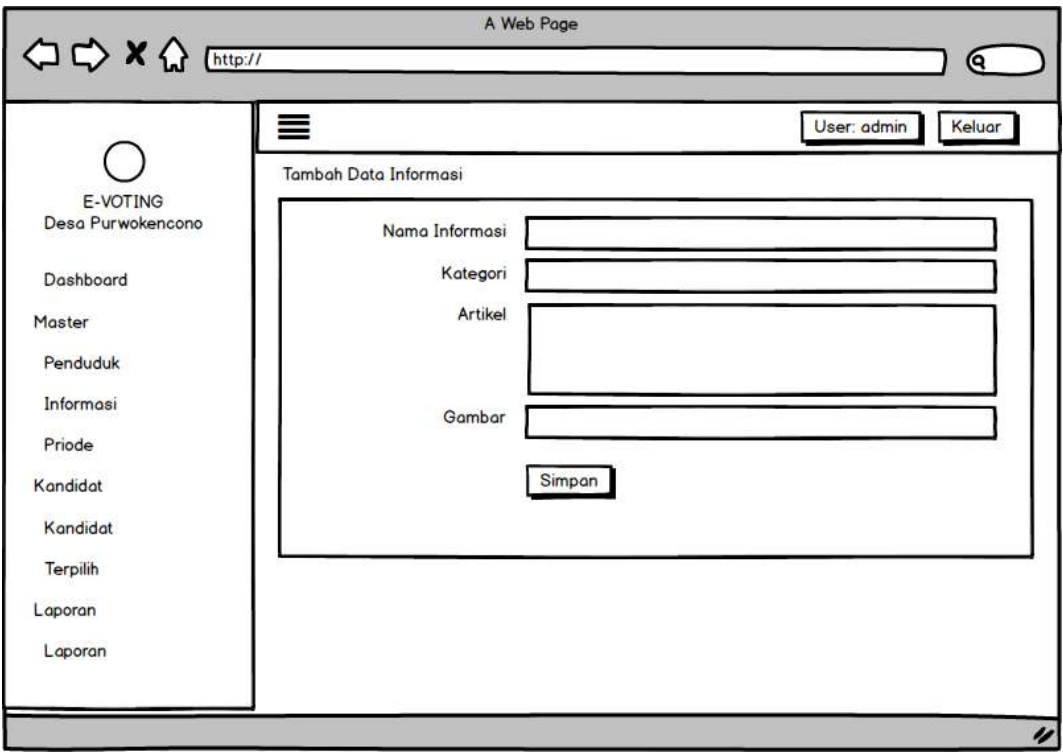

**Gambar 3.20**Rancangan Informasi

4. Rancangan Priode

Rancangan priode merupakan tampilan yang digunakan untuk menambahkan, mengubah, menghapus dan menampilkan data dengan menampilkan data seperti priode dan keterangan, berikut adalah tampilan data priode pada Gambar 3.21:

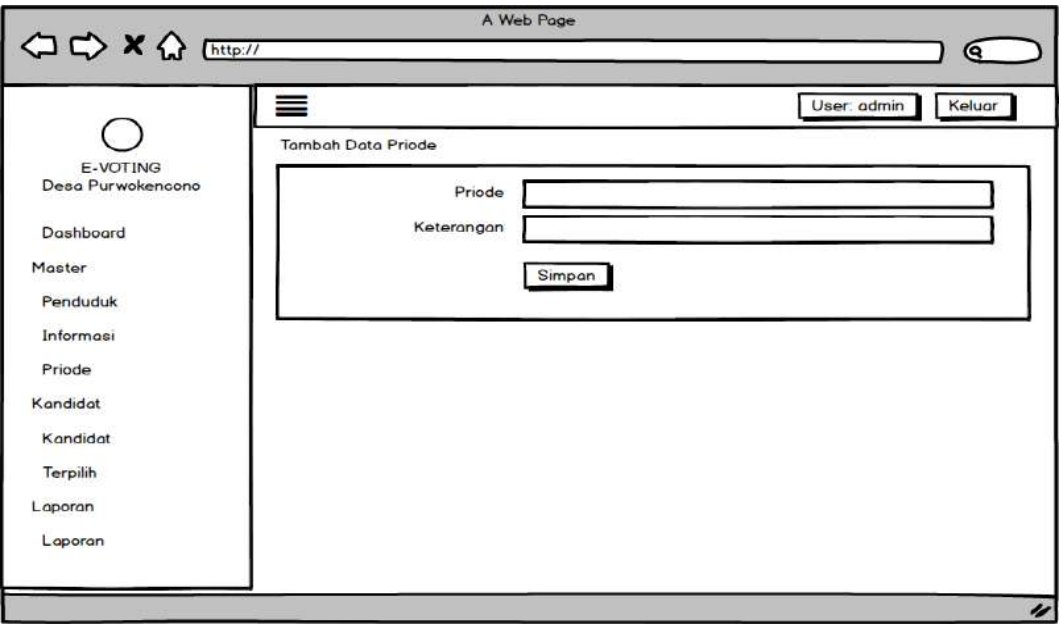

**Gambar 3.21**Rancangan Priode

#### 5. Rancangan Kandidat

Rancangan kandidatmerupakan tampilan yang digunakan untuk menambahkan, mengubah, menghapus dan menampilkan data dengan menampilkan data seperti priode, no urut, foto, nama, alamat, keterangan, kategori dan QRcode, berikut adalah tampilan data kandidat pada Gambar 3.22:

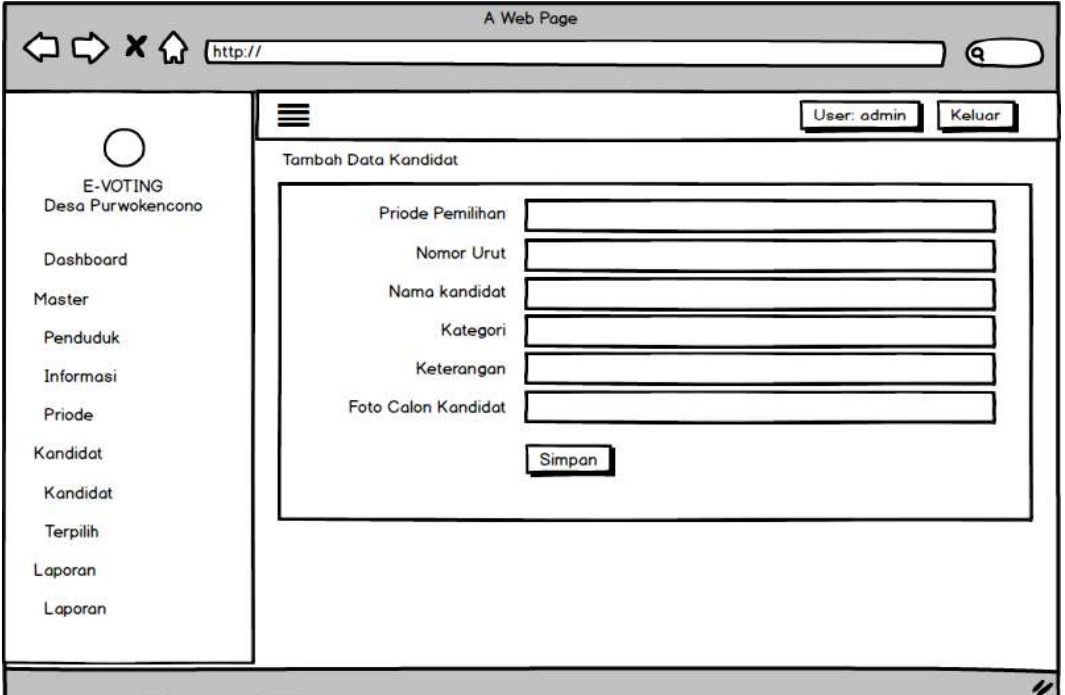

**Gambar 3.22**Rancangan Kandidat

6. Rancangan Terpilih

Rancangan terpilih merupakan tampilan yang digunakan untuk menampilkan informasi hasil voting seperti nama, nomor urut dan jumlah perolehan, berikut adalah tampilan data terpilih pada Gambar 3.23 :

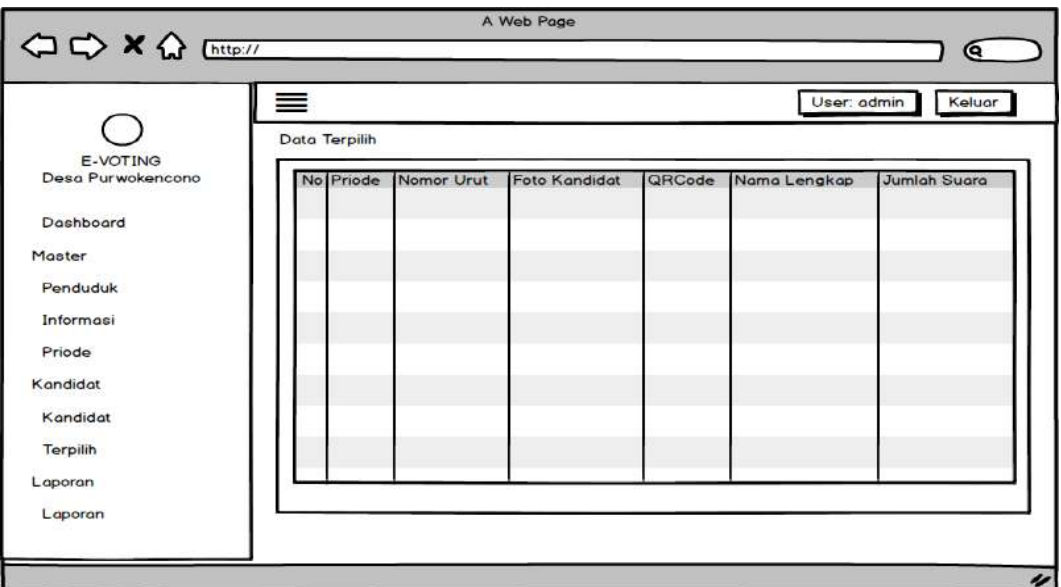

**Gambar 3.23**Rancangan Terpilih

7. Rancangan Laporan

Rancangan laporan merupakan tampilan yang digunakan untuk mencetak hasil peroleh dengan memilih priode pemilhian, berikut adalah tampilan laporan barang pada Gambar 3.24 :

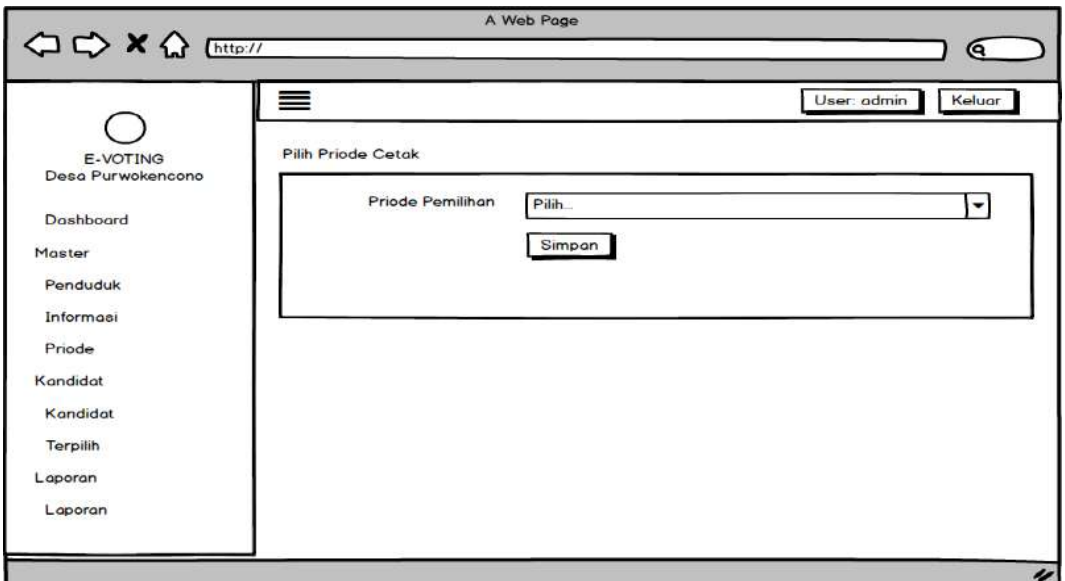

**Gambar 3.24**Rancangan Laporan

# **3.3.3.2 Rancangan Bagian Masyarakat**

Rancangan tampilan masyarakat merupakan bentuk hasil dari pembentukan menggunakan kode program dengan memiliki tampilan berupa melihat informasi,

kandidat, pemeriksaan nik, voting dan melihat hasil voting, berikut adalah implementasi bagian masyarakat:

1. Rancangan Informasi

Rancangan informasi merupakan tampilan yang digunakan untuk menampilkan data seperti nama info, kategori, artikel dan gambar informasi, berikut adalah tampilan data informasi pada Gambar 3.25 :

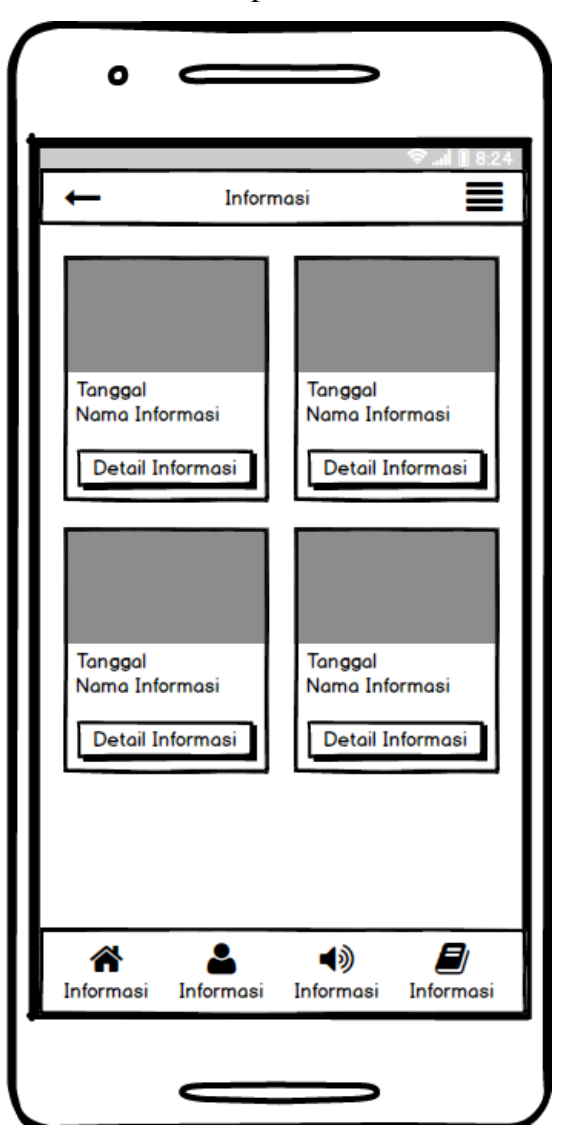

**Gambar 3.25**Rancangan Informasi

2. Rancangan Kandidat

Rancangan kandidatmerupakan tampilan yang digunakan untuk menampilkan data dengan menampilkan data seperti priode, no urut, foto, nama, alamat,

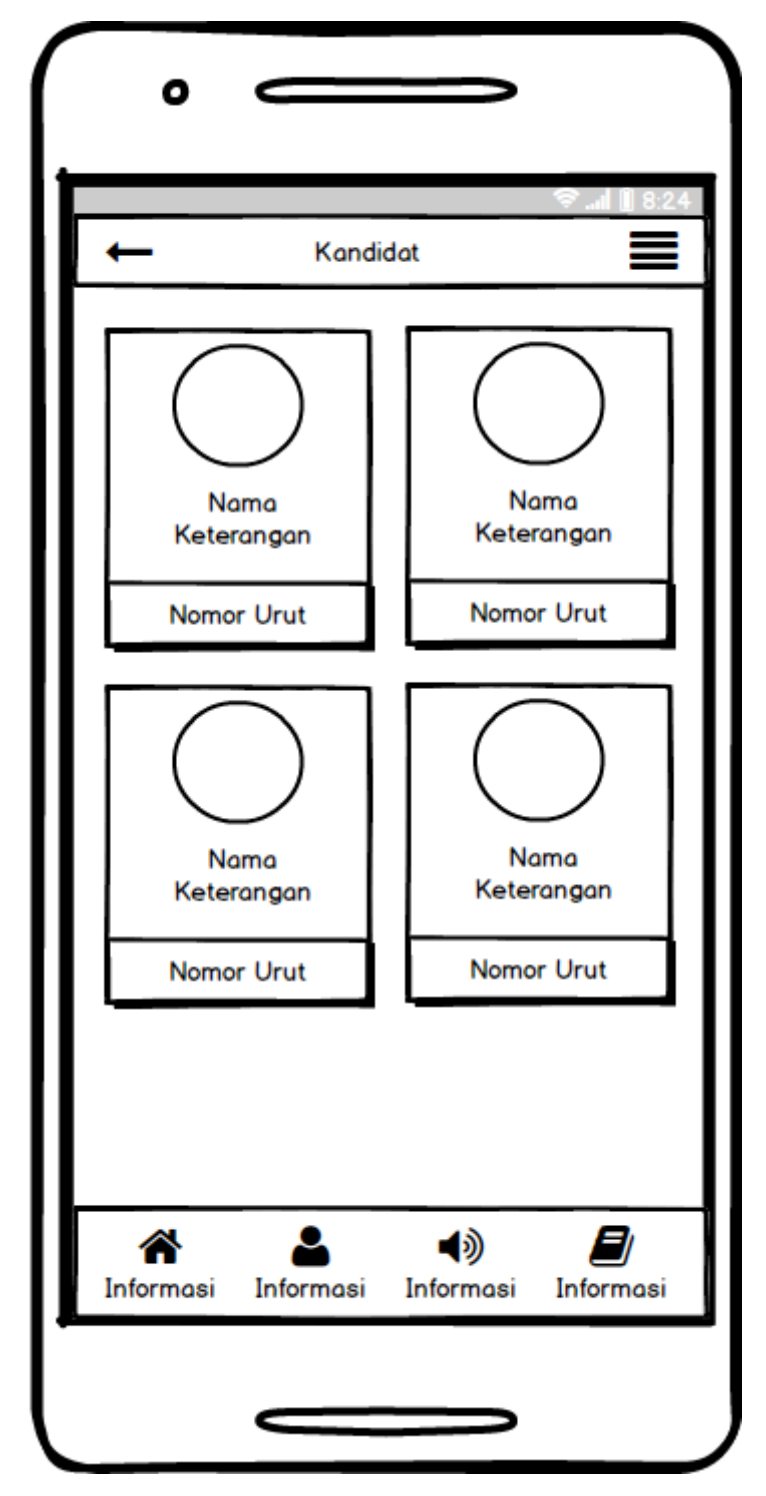

keterangan, kategori dan QRcode, berikut adalah tampilan data kandidat pada Gambar 3.26:

**Gambar 3.26**Rancangan Kandidat

### 3. Rancangan Verifikasi Data Penduduk

Rancangan verifikasi data penduduk merupakan tampilan yang digunakan untuk memastikan apakah nik penduduk terdaftar sebagai peserta pemilih atau tidak, berikut adalah tampilan verifikasi data penduduk pada Gambar 3.27 :

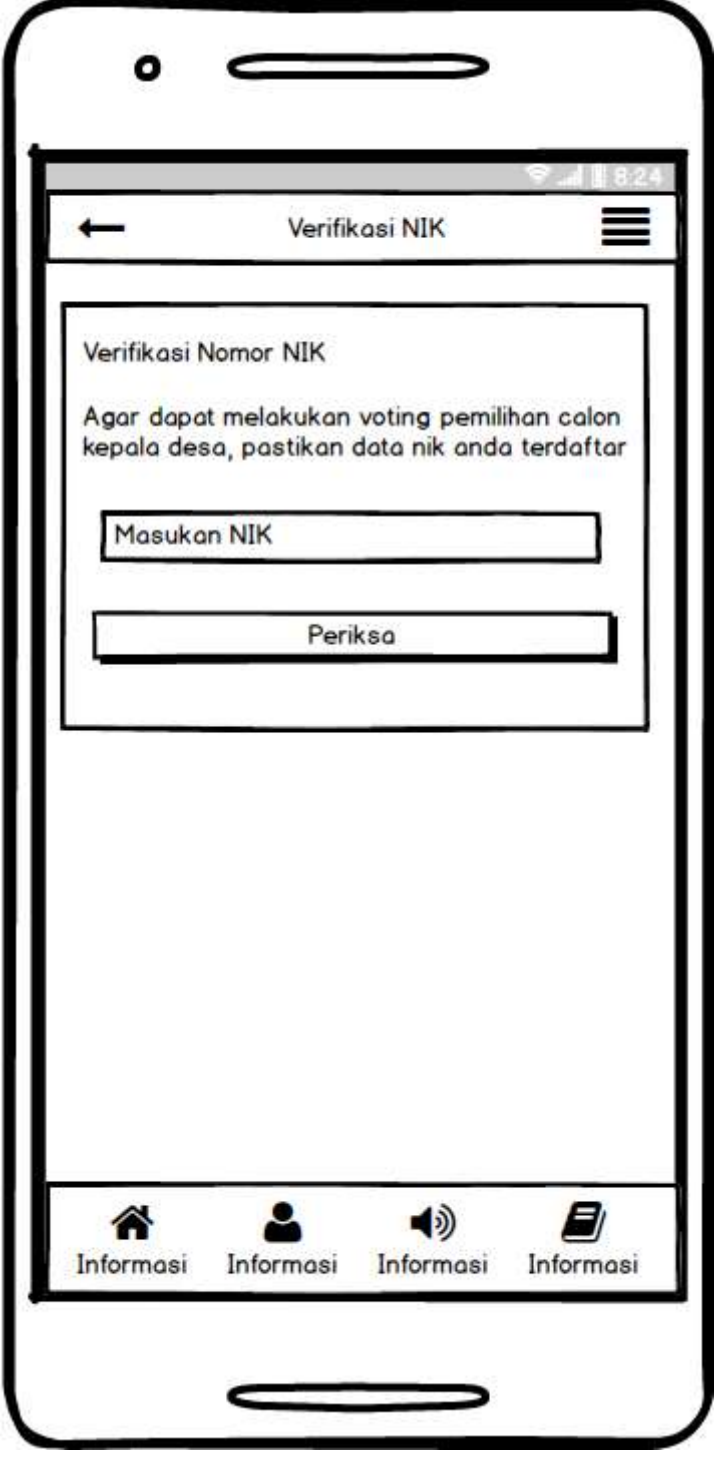

**Gambar 3.27**Rancangan Verifikasi Data Penduduk

4. Rancangan Voting

Rancangan voting merupakan tampilan yang digunakan untuk menambahkan data melalui scaning qrcode pada layar smartphone, jika berhasil maka akan muncul informasi voting telah dilakukan, berikut adalah tampilan data voting pada Gambar 3.28:

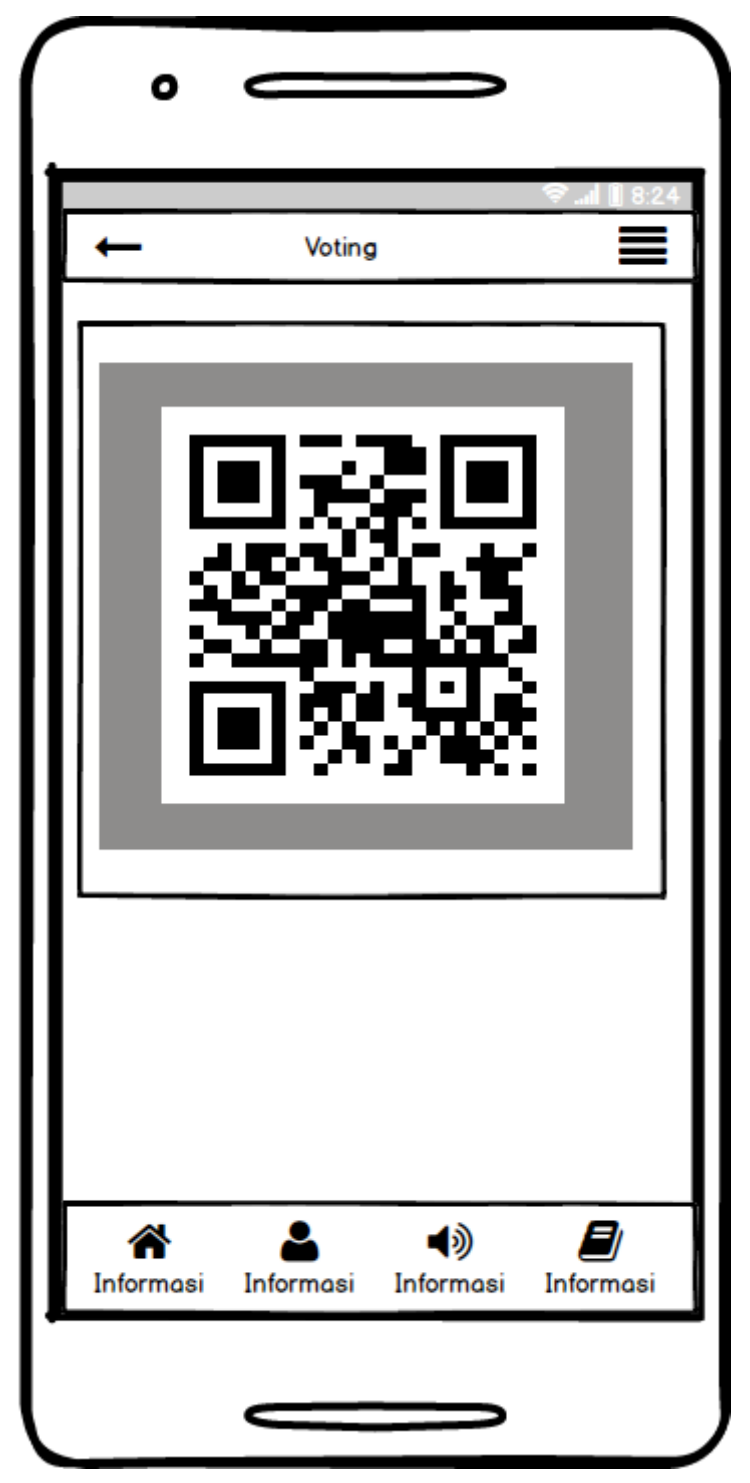

**Gambar 3.28**Rancangan Voting

### 5. Rancangan Hasil Voting

Rancangan hasil voting merupakan tampilan yang digunakan untuk menampilkan data hasil perolehan voting yang telah dilakukan, berikut adalah tampilan data hasil voting pada Gambar 3.29:

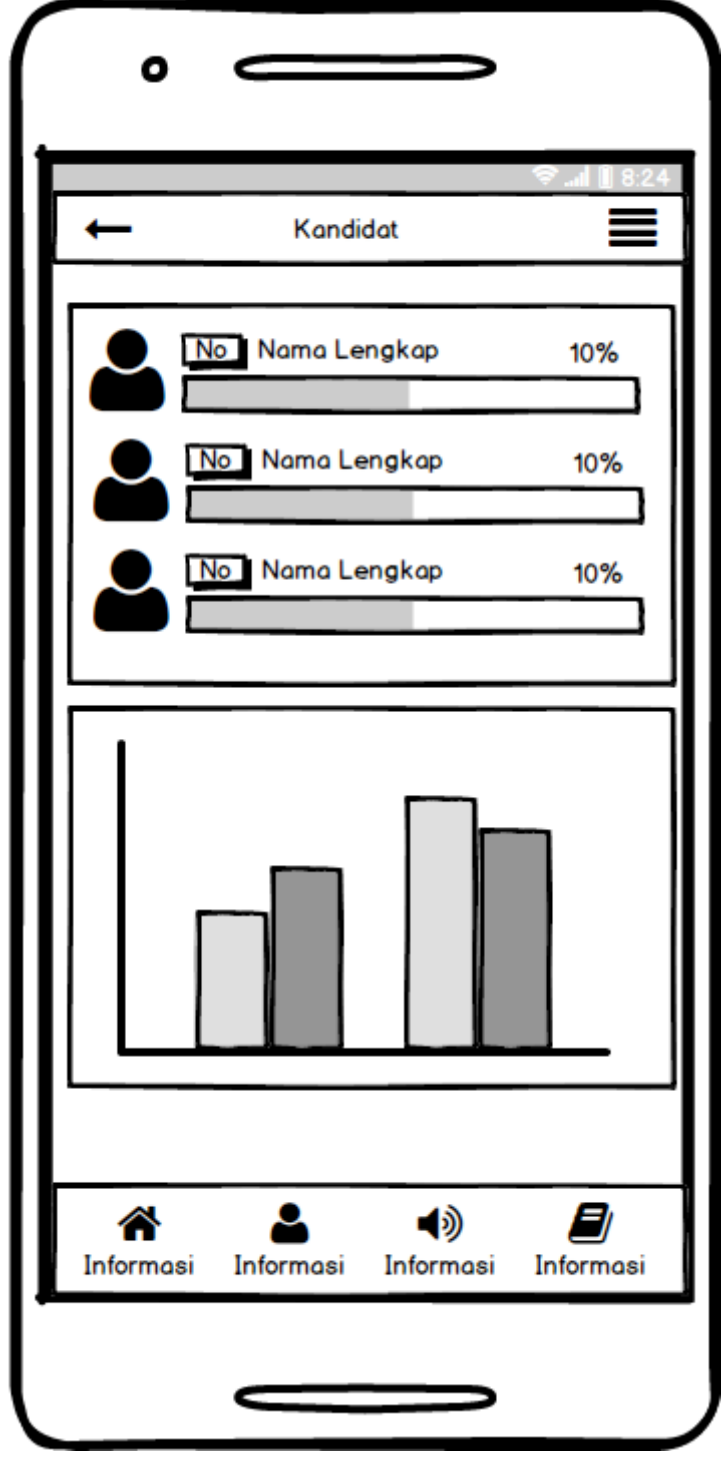

**Gambar 3.29**Rancangan Hasil Voting

#### **3.3.4** *Prototype* **(Pembentukan)**

Proses pembentukan atau penerapan dari ide yang terpilih dan fokus dalam pembangunan sistem menggunakan *framework mobile* dan merupakan bagian perancangan *prototype* menggunakan konsep berbasis *mobile.*

#### **3.3.5** *Validate* **(Validasi)**

Pengujian persetujuan yang disetujui oleh bagian terkait terhadap fungsi sistem. Pengujian dilakukan menggunakan metode *black box testing* dengan cara membagikan kuisioner kepada responden untuk menggunakan dan memastikan fungsi pada sistem dapat berjalan dengan baik.

#### **3.4 Alat dan Bahan Penelitian**

Alat penelitian merupakan bentuk pendukung dalam penelitian yang terdiri dari perangkat lunak dan perangkat keras sebagai berikut :

#### **3.4.1 Perangkat Keras**

- 1. *Processor Intel Core ™* 2 *Duo processor T6600* (2.2 GHz, 800 MHz FSB)
- 2. *Memory* RAM 3 GB
- 3. *Harddisk 500* G
- 4. *Monitor* 14 *inchi*
- 5. *Keyboard*
- 6. *Mouse*

#### **3.4.2 Perangkat Lunak**

- 1. *Windows* 10
- 2. *Dreamwever*
- 3. *MySQL versi 5.7.17Internet device (Wifi, Data Selular)*
- 4. *Framework Codeigniter*
- 5. *Astah Comunnity*

Bahan penelitian yang digunakan berupa data wawancara maupun data observasi dan dokumentasi, berdasarkan data-data tersebut yang digunakan sebagai bahan penelitian kemudian dilakukan analisis terhadap kebutuhan perusahan dengan menghasilkan kebutuhan fungsional dan nonfungsional, berikut adalah kebutuhan fungsional dan non fungsional :

### **3.4.3 Kebutuhan Fungsional**

Kebutuhan fungsional merupakan kebutuhan berupa data-data yang dibutuhkan untuk menginputkan fungsi dari sistem, berikut adalah kebutuhan fungsional:

1. Admin

Admin merupakan aktor yang dapat mengelola, menginput, serta memproses data data sebagai berikut:

- 1. Melakukan *login*
- 2. Mengelola data penduduk
- 3. Mengelola data kandidat
- 4. Mengelola priode pemilihan
- 5. Hasil pemilihan
- 6. Mengelola informasi
- 7. Melakukan *logout*
- 2. Kepala Masyarakat

Kepala masyarakat merupakan aktor yang dapat melakukan proses melihat data sebagai berikut:

- 1. Melakukan registrasi
- 2. Melihat informasi
- 3. Melihat kandidat
- 4. Melakukan pemilihan
- 5. Melihat hasil pemilihan

### **3.4.4 Kebutuhan Non Fungsional**

Kebutuhan non fungsional merupakan kebutuhan berupa kebutuhan inti tetapi sebagai pendukung, berikut adalah kebutuhan non fungsional: Operational :

- 1. Besarnya program dari sistem maksimal sebesar 50 MB
- 2. Sistem memiliki tampilan yang mudah dipahami dan *user friendly*

Keamanan:

- 1. Sistem harus dapat memastikan bahwa data yang digunakan dalam sistem harus terlindung dari akses yang tidak berwenang dengan menggunakan level sebagai pembeda antar bagian.
- 2. Dilengkapi dengan *encryption password* untuk menjaga kerahasiaan *password.*